# dt – Data Test Program July 27, 2009 Version 16.20

Author: Robin T. Miller

# **EXTREME WARNING!!!**

Use of this program is *almost* guaranteed to find problems and cause your schedules to slip. If you are afraid to find bugs or otherwise break your system, then *please* do **not** use this program for testing.

. You can pay now or pay later, but you've been warned!  $\odot$ 

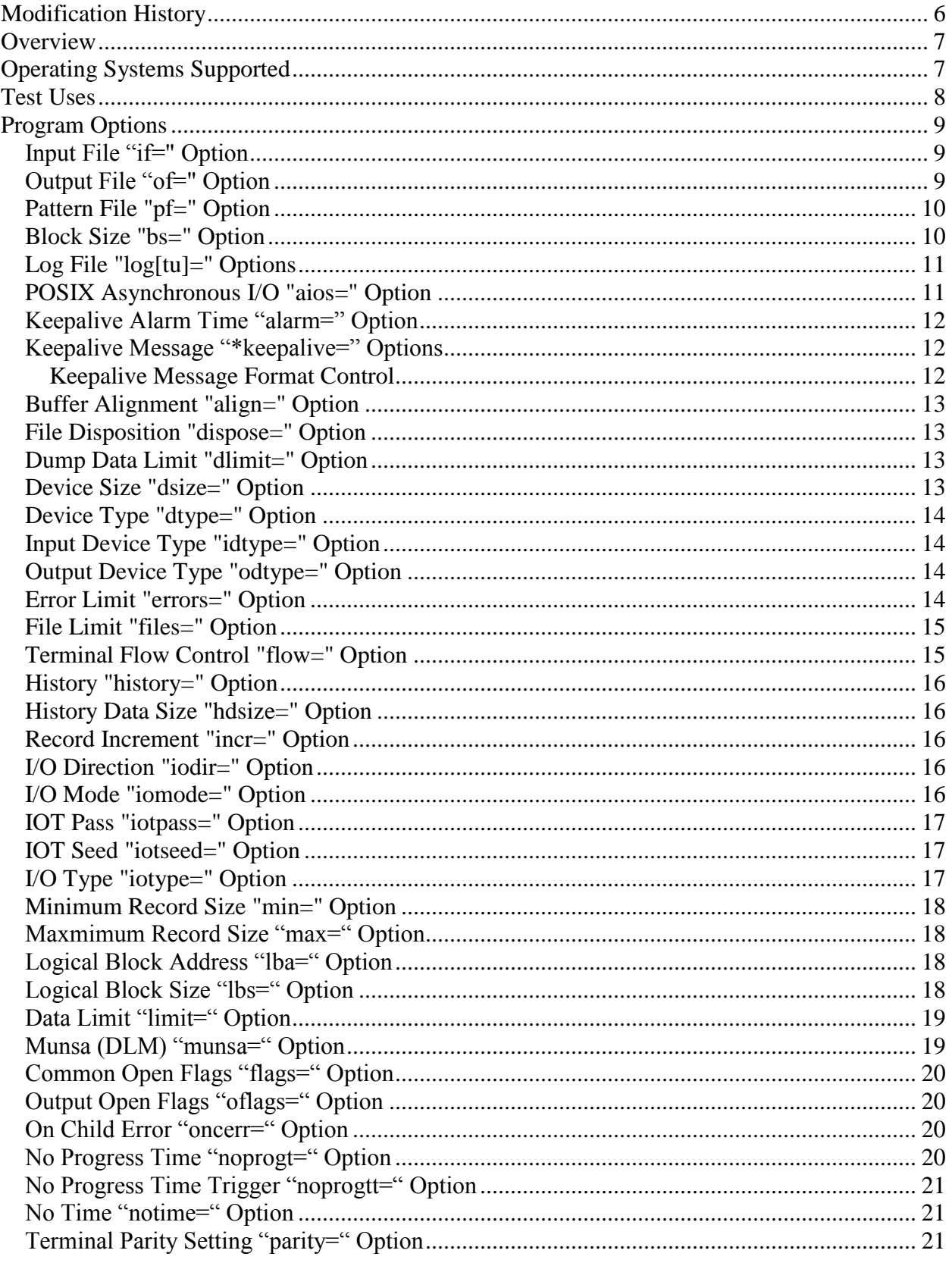

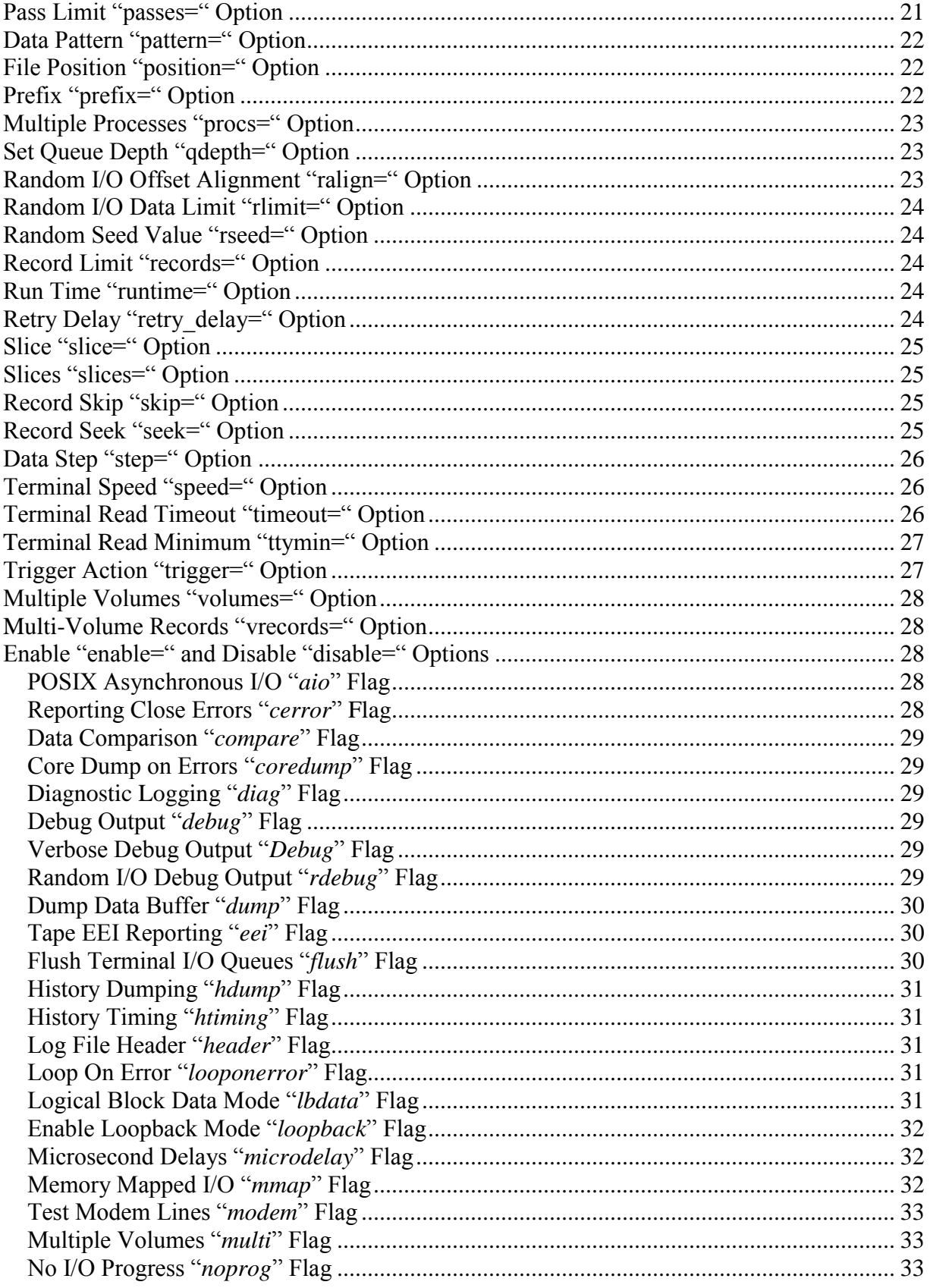

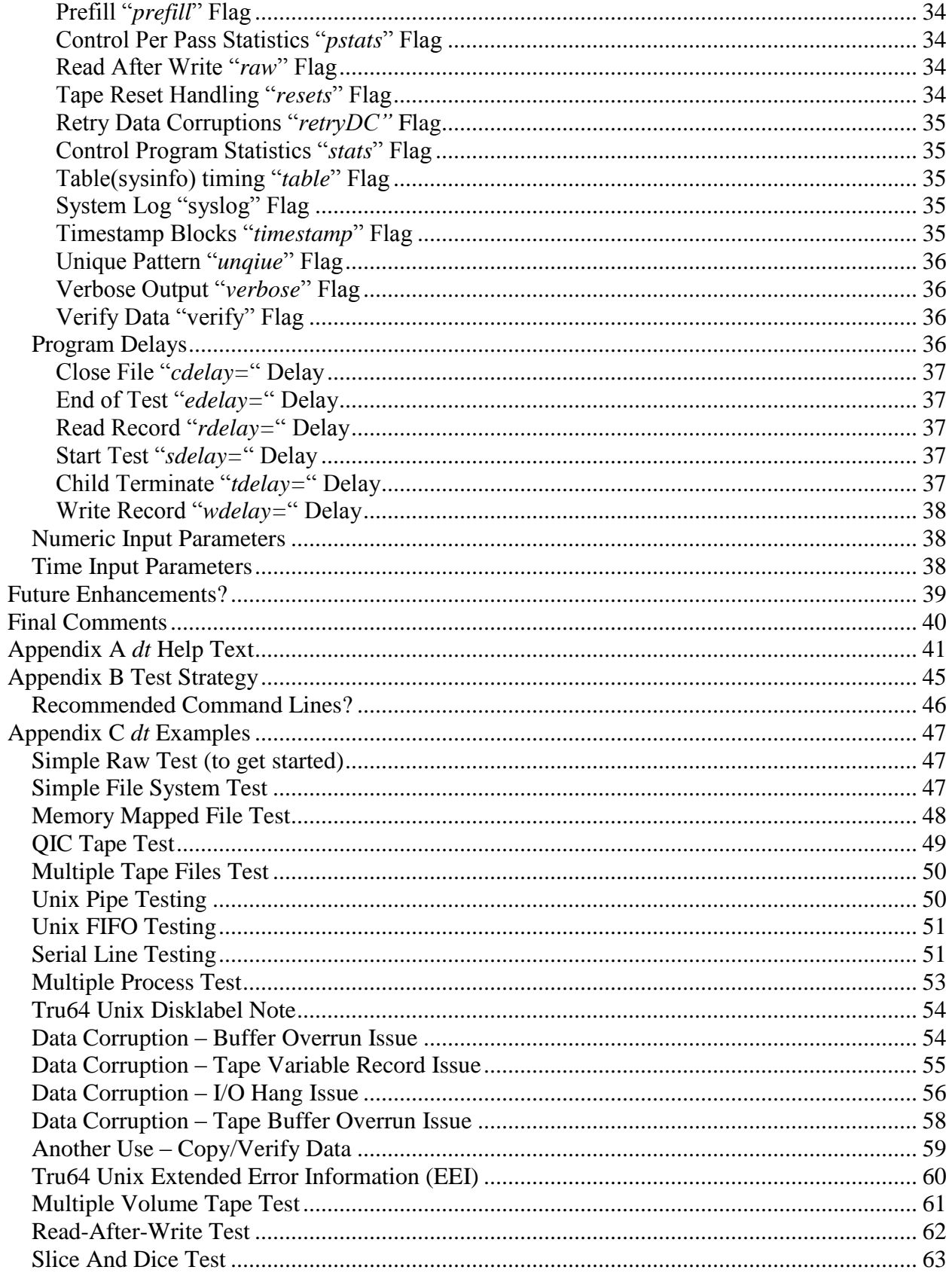

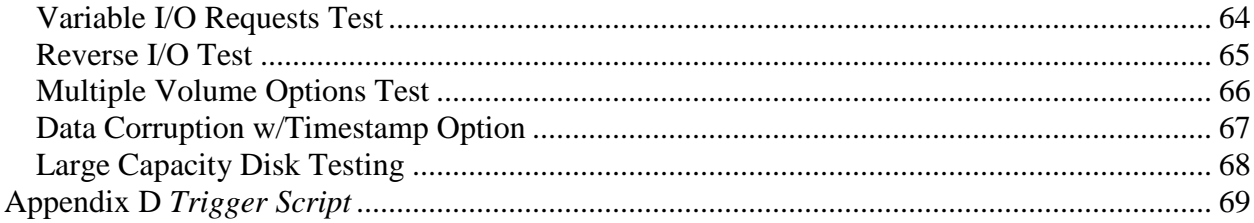

# **Modification History**

<span id="page-5-0"></span>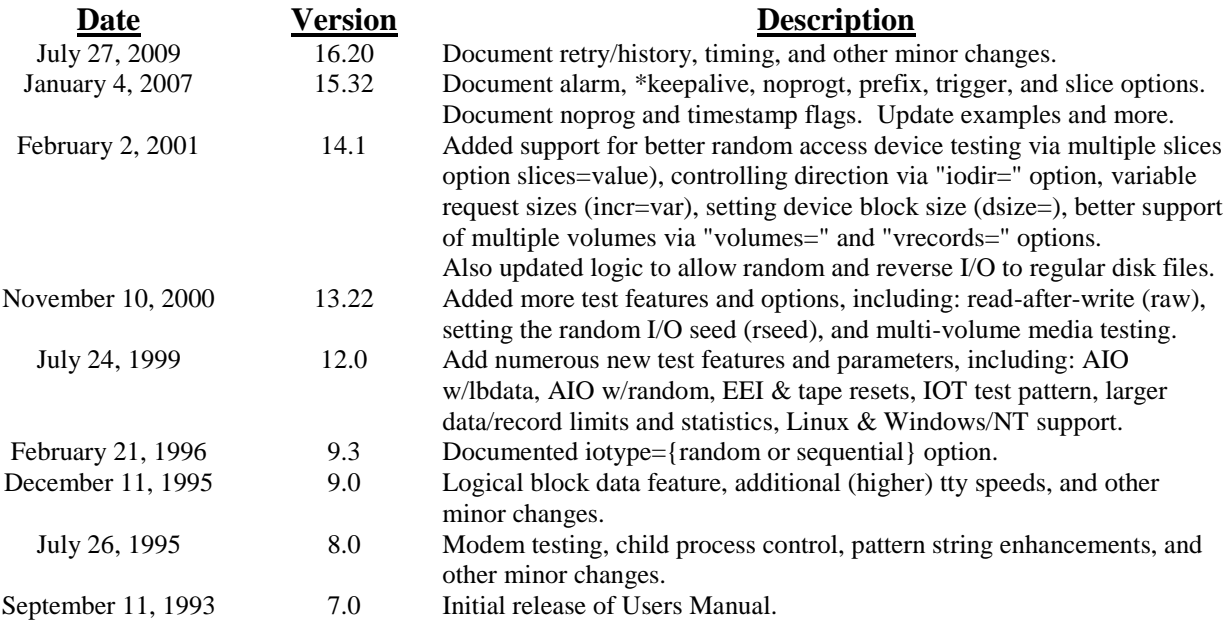

# <span id="page-6-0"></span>**Overview**

*dt* is a generic data test program used to verify the proper operation of peripherals and I/O subsystems, and for obtaining performance information. Since verification of data is performed, *dt* can be thought of as a generic diagnostic tool.

Although the original design goals of being a generic test tool were accomplished, it quickly become evident that device specific tests, such as terminals, and different programming interfaces such as memory mapped files and POSIX asynchronous I/O API's were necessary. Therefore, special options were added to enable these test modes and to specify necessary test parameters.

*dt* command lines are similar to the *dd* program, which is popular on most UNIX systems. *dt* contains numerous options to provide user control of most test parameters so customized tests can be written easily and quickly by specifying simple command line options. Since the exit status of the program always reflects the completion status of a test, scripts can easily detect failures to perform automatic regression tests.

*dt* has been used to successfully test disks, tapes, serial lines, parallel lines, pipes & FIFO's, memory mapped files, and POSIX Asynchronous I/O. In fact, *dt* can be used with any device that supports the standard open, read, write, and close system calls. Special support is necessary for some devices, such as serial lines, for setting up the speed, parity, data bits, etc, but *dt*'s design provides easy addition of this setup.

Most tests can be initiated by a simple *dt* command line, and lots of I/O can be initiated quickly using multiple processes and/or POSIX AIO, for those operating systems supporing AIO. More complex tests are normally initiated by writing shell scripts and using *dt* in conjunction with other tools, such as *scu* (SCSI Command Utility). Several shell scripts for testing disks, tapes, and serial lines are also supplied with this kit which can used as templates for developing other specialized test scripts.

Specific system features are now being added to *dt* so more extensive testing can be accomplished. The program has been restructured to allow easy inclusion of new device specific tests by dispatching to test functions through a function lookup table. This table gets setup automatically, based on options enabled, or via the device type "*dtype=*" option.

**WARNING**: *dt* does not perform any sanity checking of the output device specified. This means if you are running as root on Unix and you specify a raw disk device, dt will overwrite existing file systems, so please be careful! I HATE TO ADMIT, I"VE DONE THIS MYSELF!

# <span id="page-6-1"></span>**Operating Systems Supported**

*dt* is conditionalized to run on AIX, HP-UX, SUN, ULTRIX, OSF, QNX, SCO Unixware, Windows, and Linux operating systems. Porting is simple for OS"s with POSIX API"s.

# **Test Uses**

<span id="page-7-0"></span>Those people with an imagination will find many uses for *dt*, but I'll list a few I've used it for, just to whet your appetite:

- Testing of tape devices using different block sizes to determine the best blocking factor for optimum performance and capacity. This is very important for streaming tapes devices.
- Write tapes to end of tape, to determine the total tape capacity. This gives the total data capacity of tapes, after inter-record gaps, preamble/postambles, or pad blocks are written on the tape.
- Read existing tapes with data comparison disabled, to determine the amount of data on the tape. This is useful to determine how much disk space is required to read in a tape, or to simply verify the tape can be read without errors.
- Reading/writing an entire tape to ensure device drivers properly sense and handle end of tape error conditions.
- Write a tape and ensure it can be read on another tape drive to test drive compatibility (also referred to as transportability).
- Read multiple tape files to ensure file marks and end of tape are reported and handled properly by tape drivers.
- I/O to disks using the raw device interface, to determine the optimum performance of the controller. This usually gives a good indication of how well the controller cache or readahead improves I/O performance for sequential or random file access.
- I/O to disk files through the file system, to determine the affect the buffer cache has on write and read performance. You must know the characteristics of your O/S's buffer cache to select file sizes to either get optimum performance from the cache, or to defeat the affect of the buffer cache.
- Reading/writing of entire disks, to ensure the media capacity and end of media error handling is properly reported by device drivers.
- Test memory mapped files to compare I/O performance against raw and file system I/O. Typically, memory mapped I/O approaches the raw device performance.
- Testing I/O to files on NFS mounted file systems. This will give you a good indication of your ethernet performance to remote files.
- Writing/reading pipes & FIFO's to verify pipe operation and performance.
- Initiating multiple processes to test optimizations of buffer cache, device drivers, and/or intelligent controllers. This is also useful to test multiple device access and for loading the I/O sub-system.
- Force I/O at different memory boundaries to test low level driver handling. Using the align option, you can set memory alignment for testing specialized device driver DMA code. This is very useful when developing new I/O sub-systems.
- Do loopback testing of parallel or serial lines on either the same system of different systems. This is a useful compatibility test when running different machines running different operating systems.
- Enable POSIX Asynchronous I/O to verify proper operation of this API and to determine performance gains (over standard synchronous I/O). This is also useful for queuing multiple I/O requests to drivers and for testing SCSI tag queuing and RAID configurations.
- Specify variable record options for testing variable tape devices.
- On Tru64 cluster systems, distributed lock manager (DLM) options can be used to control access to shared devices or files.
- Also available on Tru64 UNIX is the ability to use Extended Error Information (EEI) to detect and recover from SCSI bus/device resets (tape is repositioned for continuing the test).
- Monitor slow or no I/O progress.
- Execute a trigger when failures occur.

# <span id="page-8-0"></span>**Program Options**

This section describes program options and and special notes related to each. The *dt* help file provides a summary of the options, and the default value of most options. The *dt* help summary is shown in Appendix A.

## <span id="page-8-1"></span>**Input File "***if=***" Option**

This option specifies the input file to open for reads. The device is opened read-only so devices which only permit or support read access, e.g., parallel input devices, can be opened successfully.

Special Notes:

- Data read is automatically verified with the default data pattern, unless you disable this action via the "disable=compare" option.
- Extra pad bytes of sizeof(int), are allocated at the end of data buffers, initialized with the inverted data pattern, and then verified after each read request to ensure the end of data buffers didn't get overwritten by file system and/or device drivers. This extra check has found problems with flushing DMA FIFO's on several machines.

Syntax:

if=filename The input file to read.

## <span id="page-8-2"></span>**Output File "***of=***" Option**

This option specifies the output file to open for writes. After the write portion of the test, the device is closed (to reposition to start of file or to rewind the tape), re-opened, and then a read verification pass is performed. If you wish to prevent the read verify pass, you must specify the "*disable=verify*" option.

Special Notes:

- Terminal devices are **not** closed between passes so previously set terminal characteristics don't get reset. This also caused a race condition when doing loopback testing with two processes.
- When testing terminal (serial) devices, modem control is disabled (via setting CLOCAL) to prevent tests from hanging. If the "*enable=modem*" option is specified, then CLOCAL is reset, hangup on close HUPCL is set, and testing will not preceed until carrier or DSR

is detected. This code is not fully tested, but this description accurately describes the code.

- At the present time, tapes are rewound by closing the device, so you *must* specify the rewind device during testing if the read verify pass is being performed. This restriction will probably change in the next release since magtape control commands will be supported (tape specific tests as well).
- A special check is made for the /dev/ prefix, and if located, the O\_CREAT open flag is cleared to prevent accidently creating files in this directory when not specifying the correct device name (very easy to do when running tests as super-user 'root').
- When writing to raw disks on Tru64 UNIX, if the disk was previously labeled, you must issue the "*disklabel -z*" command to destroy the label block or else you cannot write to this area of this disk (block 0). Failure to do this results in the error "Read-only file system" (errno=EROFS) being returned on write requests.

Syntax:

of=filename The output file to write.

## <span id="page-9-0"></span>**Pattern File "***pf=***" Option**

This option specifies a pattern file to use for the data pattern during testing. This option overrides the "*pattern=*" option and allows you to specify specialized patterns. The only restriction to this option is that the entire file *must* fit in memory. A buffer is allocated to read the entire pattern file into memory before testing starts so performance is not affected by reading the pattern file.

Syntax:

pf=filename The data pattern file to use.

## <span id="page-9-1"></span>**Block Size "***bs=***" Option**

This option specifies the block size, in bytes, to use during testing. At the present time, this option sets both the input and output block sizes. At the time I originally wrote this program, I didn't have the need for seperate block sizes, but this may change in a future release where I'll add back the "*ibs=*" and "*obs=*" options available with *dd*.

Special Notes:

- When enabling variable length records via the "*min=*" option, this also sets the maximum record size to be written/read.
- For memory mapped files, the block size *must* be a multiple of the system dependent page size (normally 4k or 8k bytes).

Syntax:

bs=value The block size to read/write.

## **Log File "***log[tu]=***" Options**

<span id="page-10-0"></span>This option specifies the log file to redirect all program output to. This is done by re-opening the standard error stream (stderr) to the specifed log file. Since all output from *dt* is directed to stderr, library functions such as perror() also write to this log file.

Special Notes:

- A seperate buffer is allocated for the stderr stream, and this stream is set buffered so timing isn't affected by program output.
- When starting multiple processes via the "*procs=*" option, all output is directed to the same log file. The output from each process is identified by the process ID (PID) as part of the message (errors & statistics).
- logt=filename will truncate the existing log file.
- logu=filename will create unique log files with multiple processes (w/pid).

Syntax:

log[tu]=filename The log file name to write.

Special format keywords are now expanded when part of the log file name, so unique names can be created for each test:

Log File Format Keywords:

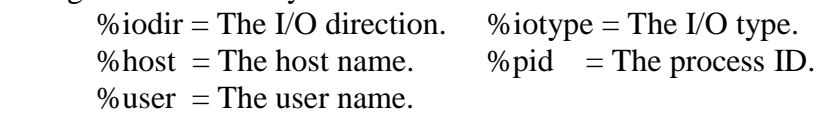

Example: log=dt\_%host\_%user\_%iodir\_%iotype-%pid.log

Please see the DiskTests.ksh script for examples of using this.

## <span id="page-10-1"></span>**POSIX Asynchronous I/O "***aios=***" Option**

This option enables and controls the number of POSIX Asychronous I/O requests used by the program.

Special Notes:

- The default is to queue up to 8 requests.
- The system limit for AIO on Tru64 UNIX is dynamic, and can be queried by using the "*sysconfig -q rt*" command.
- You can use the "*enable=aio*" option to enable AIO and use the default request limit.
- AIO is only supported for character devices and is disabled for terminals. On Tru64 UNIX, you can alter the Makefile and link against libaio.a, which allows AIO with any device/file by mimic'ing AIO using POSIX threads.
- AIO requests can **not** be cancelled on Tru64 UNIX, so queuing many requests to 1/2" tape devices will probably result in running off the end of the tape reel. This is not a problem for cartridge tapes.

 Syntax: aios=value Set number of AIO's to queue.

## <span id="page-11-0"></span>**Keepalive Alarm Time "***alarm=***" Option**

### <span id="page-11-1"></span>**Keepalive Message "\****keepalive=***" Options**

These options control a user defined message that will be emitted during the test. The user defines how often to display the keepalive message, via the "*alarm=time*" option, and the format of the message(s), via the "*\*keepalive=string*" options. The normal "*keepalive=*" option defines the script emitted during the test, while "*pkeepalive=*" is the per pass message string, and "*tkeepalive=*" is the totals message string (overriding what *dt* normally displays).

Syntax:

```
 alarm=time The keepalive alarm time.
 keepalive=string The keepalive message string.
 pkeepalive=str The pass keepalive msg string.
 tkeepalive=str The totals keepalive msg string.
```
#### <span id="page-11-2"></span>**Keepalive Message Format Control**

The keepalive string is free format like a printf(), with the following format control strings:

```
 Keepalive Format Control:
 %b = The bytes read or written. %B = Total bytes read and written.
 %c = Record count for this pass. %C = Total records for this test.
 %d = The device name. %D = The real device name.
 %e = The number of errors. %E = The error limit.
f = The files read or written. f = Total files read and written.
 %h = The host name. %H = The full host name.
 %k = The kilobytes this pass. %K = Total kilobytes for this test.
 %l = Blocks read or written. %L = Total blocks read and written.
 %m = The megabytes this pass. %M = Total megabytes for this test.
%p = The pass count. %p = The pass limit. %r = Records read this pass. %R = Total records read this test.
s = The seconds this pass. s = The total seconds this test.
 %t = The pass elapsed time. %T = The total elapsed time.
 %i = The I/O mode (read/write) %u = The user (login) name.
 %w = Records written this pass. %W = Total records written this test.
    Performance Keywords:
 %bps = The bytes per second. %lbps = Logical blocks per second.
 %kbps = Kilobytes per second. %mbps = The megabytes per second.
 %iops = The I/O's per second. %spio = The seconds per I/O.
     Lowercase means per pass stats, while uppercase means total stats.
     Default: %d Stats: mode %i, blocks %l, %m Mbytes, pass %p/%P, elapsed %t
                  or if pass statistics summary is disabled:
             %d Stats: mode %i, blocks %L, %M Mbytes, pass %p/%P, elapsed %T
```
Here's an example used by Hazards' *diskdt* process:

keepalive="count =  $C$ ; e =  $ec$ ; t =  $S$ ; IOpS =  $SDO$ ; SpIO =  $SSPIO"$ tkeepalive="STAT +RawMbytes %MBPS +RawReads %R +RawWrites %W";

## **Buffer Alignment "***align=***" Option**

<span id="page-12-0"></span>This option controls the alignment of the normally page aligned data buffer allocated. This option is often useful for testing certain DMA boundary conditions not easily reproduced otherwise. The rotate option automatically adjust the data buffer pointer by (0, 1, 2, 3, ...) for each I/O request to ensure various boundaries are fully tested.

```
 Syntax:
   align=offset Set offset within page aligned buffer.
or align=rotate Rotate data address through sizeof(ptr).
```
## <span id="page-12-1"></span>**File Disposition "***dispose=***" Option**

This option controls the disposition of test files created on file systems. By default, the test file created is deleted before exiting, but sometimes you may wish to keep this file for further examination, for use as a pattern file, or simply for the read verify pass of another test (e.g., reading the file via memory map API).

Syntax:

dispose=mode Set file dispose to: {delete, keep, or keeponerror}.

## <span id="page-12-2"></span>**Dump Data Limit "***dlimit=***" Option**

This option allows you to specify the dump data limit used when data compare errors occur. The default dump data limit is 64 bytes.

Syntax:

dlimit=value Sets the data dump limit to value.

## <span id="page-12-3"></span>**Device Size "***dsize=***" Option**

This option allows you to specify the device block size used. On Tru64 Unix, the device block size is obatined automatically by an OS specific IOCTL. For all other systems, random access devices default to 512 byte blocks. You'll likely use this option with C/DVD's, since their default block size to 2048 bytes per block.

Syntax:

dsize=value Set the device block (sector) size.

## <span id="page-13-0"></span>**Device Type "***dtype=***" Option**

## <span id="page-13-1"></span>**Input Device Type "***idtype=***" Option**

## <span id="page-13-2"></span>**Output Device Type "***odtype=***" Option**

These options provide a method to inform *dt* of the type of device test to be performed. Without this knowledge, only generic testing is possible.

Special Notes:

- On Tru64 UNIX systems, these options are not necessary, since this information is obtained via the DECIOCGET or DEVGETINFO IOCTL's.
- Although the program accepts a large number of device types, as shown below, specific tests only exists for "disk", "tape", "fifo", and "terminal" device types. Others may be added in the future.
- In the case of "disk" device type, *dt* reports the relative block number when read, write, or data compare errors occur.
- Also for "disk" devices, *dt* will automatically determine the disk capacity if a data or record limit is not specified. This is done via a series of seek/read requests.
- On each operating system supported, string compares are done on well known device names to automatically select the device type. For example on QNX, "/dev/hd" for disk, "/dev/tp" for tapes, and "/dev/ser" for serial lines.
- The device type gets displayed in the total statictics.

```
 Syntax:
       dtype=string Sets the device type.
       idtype=string Sets the input device type.
       odtype=string Sets the output device type.
    The Valid Device Types Are:
 audio comm disk graphics memory
 mouse network fifo pipe printer
       processor socket special streams tape
       terminal unknown
```
Note: Although *dt* does not provide specific test support for each of the devices shown above, its' design makes it easy to add new device specific tests. Specific support exists for disk, fifo, pipe, tape, and terminals. Support for "ptys" may be added in the future as well.

## <span id="page-13-3"></span>**Error Limit "***errors=***" Option**

This option controls the maximum number of errors tolerated before the program exits.

Special Notes:

• The default error limit is 1.

- All errors have a time stamp associated with them, which are useful for characterizing intermittent error conditions.
- The error limit is adjusted for read, write, or data compare failures. This limit is not enforced when flushing data, or for certain AIO wait operations which are considered non-fatal (perhaps this will change).
- A future release may support an "*onerr=*" option to control the action of errors (e.g., loop, ignore (continue), or exit).

Syntax:

errors=value The number of errors to tolerate.

## <span id="page-14-0"></span>**File Limit "***files=***" Option**

This option controls the number of tape files to process with tape devices.

Special Notes:

- During the write pass, a tape file mark is written after each file. After all files are written, 1 or 2 file marks will be written automatically by the tape driver when the device is closed.
- During reads, each file is expected to be terminated by a file mark and read() system calls are expected to return a value of 0 denoting the end of file. When reading past all tapes files, an errno of ENOSPC is expected to flag the end of media condition.
- Writing tape file marks is currently not supported on the QNX Operating System. The release I currently have does not support the mtio commands, and unfortunately the POSIX standard does **not** define this interface (the mtio interface appears to be a UNIX specific standard). Multiple tape files can still be read on QNX systems however.

Syntax:

files=value Set number of tape files to process.

## <span id="page-14-1"></span>**Terminal Flow Control "***flow=***" Option**

This option specifies the terminal flow control to use during testing.

Special Notes:

- The default flow control is "xon\_xoff".
- When using XON/XOFF flow control, you must make sure these byte codes (Ctrl/O =  $XON = \langle 021', CtrI/S = XORF = \langle 023 \rangle$ , since the program does not filter these out automatically. Also be aware of terminal servers (e.g., LAT), or modems (e.g., DF296) which may eat these characters.
- Some serial lines do **not** support clear-to-send (CTS) or request-to-send (RTS) modem signals. For example on Alpha Flamingo machines, only one port (/dev/tty00) supports full modem control, while the alternate console port (/dev/tty01) does not. Therefore, if running loopback between both ports, you can not use *cts\_rts* flow control, the test will hang waiting for these signals to transition (at least, I think this is the case).

 Syntax: flow=type Set flow to: none, cts\_rts, or xon\_xoff.

## <span id="page-15-0"></span>**History "history=" Option**

This option sets the number of I/O history entries to record. During failures, the history is dumped, which can be helpful when troubleshooting failures.

 Syntax: history=value Set the number of history request entries.

### <span id="page-15-1"></span>**History Data Size "hdsize=" Option**

When I/O history is enabled, this option controls how many data bytes are saved for each I/O.

```
 Syntax:
    hdsize=value Set the history data size (bytes to save).
                      Default hdsize=32 (set to 0 to disable copy)
```
### <span id="page-15-2"></span>**Record Increment "incr=" Option**

This option controls the bytes incremented when testing variable length records. After each record, this increment value (default 1), is added to the last record size (starting at "*min=*", up to the maximum record size "*max=*").

Special Notes:

• If variable length record testing is enabled on fixed block disks and this option is omitted, then "*incr=*" defaults to 512 bytes.

```
 Syntax:
    incr=value Set number of record bytes to increment.
 or incr=variable Enables variable I/O request sizes.
```
#### <span id="page-15-3"></span>**I/O Direction "***iodir=***" Option**

This option allows you to control the I/O direction with random access devices. The default direction is forward.

Syntax:

iodir=direction Set I/O direction to: {forward or reverse}.

## <span id="page-15-4"></span>**I/O Mode "***iomode=***" Option**

This option controls the I/O mode used, either copy, test, or verify modes. The copy option was added to do a byte for byte copy between devices, while skipping bad blocks and keeping file

offsets on both disks in sync. I've used this option to (mostly) recover my system disk which developed bad blocks which could not be re-assigned. A verify operation automatically occurs after the copy, which is real handy for unreliable diskettes.

 Syntax: iomode=mode Set I/O mode to: {copy, test, or verify}.

## <span id="page-16-0"></span>**IOT Pass "***iotpass=***" Option**

This option is used to specify the IOT pass number. When multiple passes occur, dt factors in the pass count to generate unique data during each pass. For example, the IOT seed is normally 0x01010101, and will be multiplied by the pass specified, useful for re-reading previously written IOT data patterns.

Syntax:

iotpass=value Set the IOT pattern for specified pass.

## <span id="page-16-1"></span>**IOT Seed "***iotseed=***" Option**

This option is used to specify the last IOT pattern seed dt used. When multiple passes occur, dt now factors in the pass count to generate unique data during each pass. For example, the IOT seed is normally  $0x01010101$ , but this is now multiplied by the pass count for uniqueness.

Syntax:

iotseed=value Set the IOT pattern block seed value.

## <span id="page-16-2"></span>**I/O Type "***iotype=***" Option**

This option controls the type of I/O performed, either random or sequential. The default is to do sequential I/O.

Special Notes:

• The random number generator used is chosen by defines: RAND48 to select srand48()/lrand48(), RANDOM to select srandom()/random(), and if neither are defined, srand()/rand() gets used by default. Refer to your system literature or manual pages to determine which functions are supported.

Syntax:

iotype=type Set I/O type to: {random or sequential}.

The seeks are limited to the data limited specified or calculated from other options on the *dt* command line. If data limits are not specified, seeks are limited to the size of existing files, or to the entire media for disk devices (calculated automatically by *dt*). If the data limits exceed the capacity of the media/partition/file under test, a premature end-of-file will be encountered on reads or writes, but this is treated as a warning (expected), and not as an error.

## **Minimum Record Size "***min=***" Option**

<span id="page-17-0"></span>This option controls the minimum record size to start at when testing variable length records.

Special Notes:

- By default, *dt* tests using fixed length records of block size "*bs=*" bytes.
- This option, in conjuntion with the "*max=*" and "*incr=*" control variable length record sizes.
- If variable length record testing is enabled on fixed block disks and this option is omitted, then "*min=*" defaults to 512 bytes.

Syntax:

min=value Set the minumum record size to transfer.

## <span id="page-17-1"></span>**Maxmimum Record Size "***max=***" Option**

The option controls the maximum record size during variable length record testing.

Special Notes:

- If the "*min=*" option is specified, and this option is omitted, then the maximum record size is set to the block size "*bs=*".
- This option, in conjuntion with the "*min*=" and "*incr*=" control variable length record sizes.

Syntax:

max=value Set the maximum record size to transfer.

## <span id="page-17-2"></span>**Logical Block Address "***lba=***" Option**

This option sets the starting logical block address used with the "*lbdata*" option. When specified, the logical block data (*enable=lbdata*) option is automatically enabled.

Syntax:

lba=value Set starting block used w/lbdata option.

Special Notes:

- Please do not confuse this option with the disks' real logical block address. See *dt*'s "*seek=*" or "*position=*" options to set the starting file position.
- Also note that *dt* doesn't know about disk partitions, so any position specified is relative to the start of the partition used.

## <span id="page-17-3"></span>**Logical Block Size "***lbs=***" Option**

This option sets the starting logical block size used with the *lbdata* option. When specified, the logical block data (*enable=lbdata*) option is automatically enabled.

Syntax:

lbs=value Set logical block size for lbdata option.

## <span id="page-18-0"></span>**Data Limit "***limit=***" Option**

This option specifies the number of data bytes to transfer during each write and/or read pass for the test.

Special Notes:

- You must specify either a data limit, record limit, or files limit to initiate a test, unless the device type is "*disk*", in which case *dt* will automatically determine the disk capacity.
- When specifying a runtime via the "*runtime=*" option, the data limit controls how many bytes to process for each pass (write and/or read pass).
- If you specify a infinite "*limit=Inf*" value, each pass will continue until the end of media or file is reached.
- When the "*step=value*" option is used, limit controls the maximum offset stepped to.

Syntax:

limit=value The number of bytes to transfer.

## <span id="page-18-1"></span>**Munsa (DLM) "***munsa=***" Option**

This option is used on Tru64 Cluster systems to specify various distributed lock manager (DLM) options with devices or files.

Syntax:

munsa=string Set munsa to: cr, cw, pr, pw, ex.

MUNSA Lock Options:

 $cr =$  Concurrent Read (permits read access,  $cr/pr/cw$  by others)

pr = Protected Read (permits cr/pr read access to all, no write)

 $cw =$  Concurrent Write (permits write and cr access to resource by all)

pw = Protected Write (permits write access, cr by others)

ex = Exclusive Mode (permits read/write access, no access to others)

For more details, please refer to the dlm(4) reference page.

Special Notes:

 .MUNSA is an obsolete Tru64 Cluster term which meant *MUltiple Node Simultaneous Access*. The new term is DAIO for *Direct Access I/O*. Finally, the last term used is DRD for *Distributed Request Dispatcher*.

## <span id="page-19-0"></span>**Common Open Flags "***flags=***" Option**

## <span id="page-19-1"></span>**Output Open Flags "***oflags=***" Option**

These options are used to specify various POSIX compliant open flags, and system specific flags, to test the affect of these open modes.

Special Notes:

 .Each operating system has different flags, which can be queried by reviewing the *dt* help text ("*dt help*").

Syntax:

```
flags=flags Set open flags: {excl, sync,...}.
oflags=flags Set output flags: {\{ \text{append}, \text{trunc}, \dots \}}.
```
## <span id="page-19-2"></span>**On Child Error "***oncerr=***" Option**

This option allows you to control the action taken by *dt* when a child process exits with an error. By default, the action is *continue*, which allows all child processes to run to completion. If the child error action is set to *abort*, then *dt* aborts all child processes if *any* child process exits with an error status.

Syntax:

oncerr={abort|continue} Set child error action.

#### <span id="page-19-3"></span>**No Progress Time "***noprogt=***" Option**

This option allows you to specify a time (in seconds) to report when I/O is not making progress. This option is used in conjunction with the "*alarm=*" option to periodically check for an report when I/O is taking too long. This is especially useful during controller failover type testing.

Syntax:

noprogt=value Set the no progress time (in seconds).

Example:

```
 dt … alarm=5s trigger="cmd:trigger" enable=noprog noprogt=120s
 dt (16308): No progress made for 120 seconds!
 dt (16308): Executing: trigger /var/tmp/dt.data-16308 noprog 512 131072 0 0 0
 /var/tmp/dt.data-16308 noprog 512 131072 0 0 0
 dt (16308): Trigger exited with status 2!
 dt (16308): Sleeping forever...
  ...
```
In this example, an alarm() is set for every 5 seconds, and when the current I/O exceeds 120 seconds, a message is displayed and the trigger script is executed with "op = noprog". If the "*trigger*=" option were omitted, then only the warning message is displayed.

When the "*trigger=cmd*:..." option is utilized, the exit status controls the subsequent action to take: CONTINUE =  $0$ , TERMINATE =  $1$ , SLEEP =  $2$ , or ABORT =  $3$ 

#### <span id="page-20-0"></span>**No Progress Time Trigger "***noprogtt=***" Option**

This option allows you to specify a time (in seconds) when to initiate the no-progress time trigger script. Note: This option has no effect, unless the *noprogt=* option is enabled.

Syntax:

noprogtt=value Set the no progress time trigger (in seconds).

## <span id="page-20-1"></span>**No Time "***notime=***" Option**

This option allows you to disable timing of certain operations (system calls), when the noprogress options is enabled.

Special Notes:

- This option has no effect, unless the *noprogt=* option is enabled.
- Valid optype's are: open close read write ioctl fsync msync aiowait

Syntax:

notime=optype Disable timing of specified operation type.

## <span id="page-20-2"></span>**Terminal Parity Setting "***parity=***" Option**

This option specifies the terminal parity setting to use during testing.

```
 Syntax:
      parity=string Set parity to: even, odd, or none.
on QNX parity=string Set parity to: even, odd, mark, space, or none.
```
## <span id="page-20-3"></span>**Pass Limit "***passes=***" Option**

This option controls the number of passes to perform for each test.

Special Notes:

- The default is to perform 1 pass.
- When using the "*of=*" option, each write/read combination is considered a single pass.
- When multiple passes are specified, a different data pattern is used for each pass, unless the user specified a data pattern or pattern file. [ Please keep this in mind when using the "dispose=keep" option, since using this same file for a subsequent *dt* read verify pass, will report comparison errors... I've burnt myself this way.  $\odot$  ]

Syntax:

passes=value The number of passes to perform.

### **Data Pattern "***pattern=***" Option**

<span id="page-21-0"></span>This option specifies a 32 bit hexadecimal data pattern to be used for the data pattern. *dt* has 12 built-in patterns, which it alternates through when running multiple passes. The default data patterns are:

 0x39c39c39, 0x00ff00ff, 0x0f0f0f0f, 0xc6dec6de, 0x6db6db6d, 0x00000000, 0xffffffff, 0xaaaaaaaa, 0x33333333, 0x26673333, 0x66673326, 0x71c7c71c

You can also specify the special keyword "incr" to use an incrementing data pattern, or specify a character string (normally contained within single or double quotes).

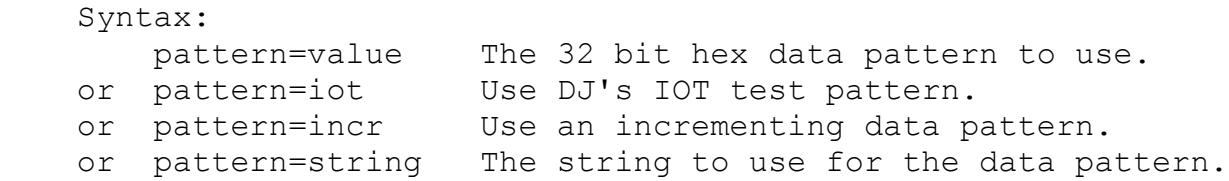

So, what is DJ's IOT test pattern? This pattern places the logical block address (lba) in the first word (4 bytes) of each block, with (lba+=0x01010101) being placed in all remaining words in the data block (512 bytes by default). In this way, the logical block is seeded throughout each word in the block. Note: The 4 byte lba needs increased to 8 bytes for larger capacity disks!

When specifying a pattern string via "pattern=string", the following special mapping occors:

```
 Pattern String Mapping:
\setminus = Backslash \setminus = Alert (bell) \setminus b = Backspace
\f = Formfeed \n \begin{cases} \n \text{in} = \\ \n \text{in} \n \end{cases}\setminus f = Formfeed \setminus n = Newline \setminus r = Carriage Retu<br>
\setminus t = Tab \setminus v = Vertical Tab \setminus e or \setminus E = Escape
           \ddd = Octal Value \xdd or \Xdd = Hexadecimal Value
```
#### <span id="page-21-1"></span>**File Position "***position=***" Option**

This option specifies a byte offset to seek to prior to starting each pass of each test.

Syntax:

position=offset Position to offset before testing.

## <span id="page-21-2"></span>**Prefix "***prefix=***" Option**

This option allows the user to define a free format prefix string which is written at the beginning of each block. It is used to generate uniqueness useful when data corruption occur. Certain format control strings are interpreted as shown below.

Syntax:

prefix=string The data pattern prefix string.

#### The prefix format controls permitted are:

```
Prefix Format Control:<br>%d = The device name.<br>%h = The host name.
 %d = The device name. %D = The real device name.
 %h = The host name. %H = The full host name.
           {}_{p}^{p} = The process ID. {}_{p}^{p} = The parent PID.
           su = The user name. Example: prefix="%u@%h (pid %p)"
```
## <span id="page-22-0"></span>**Multiple Processes "***procs=***" Option**

This option specifies the number of processes to initiate performing the same test. This option allows an easy method for initiating multiple I/O requests to a single device or file system.

Special Notes:

- The per process limit on Tru64 UNIX is 64, and can be queried by using the "*sysconfig -q proc*" command.
- Spawning many processes can render your system useless, well at least very slow, and consumes large amounts of swap space (make sure you have plenty!).
- The parent process simply monitors (waits for) all child processes.
- When writing to a file system, the process ID (PID) is appended to the file name specified with the "*of*=" option to create unique file names. If no pattern is specified, each process is started with a unique data pattern. Subsequent passes cycle through the 12 internal data patterns. Use "*disable=unique*" to avoid this behaviour.
- The spawn() facility, used to execute on a different node, is not implemented on the QNX Operating System at this time.

Syntax:

procs=value The number of processes to create.

## <span id="page-22-1"></span>**Set Queue Depth "***qdepth=***" Option**

This option is currently only implemented on HP-UX. It allow you to set the queue depth of the device under test, overriding its" default. Note: The settings is sticky (retained).

Syntax:

```
 qdepth=value Set the queue depth to specified value.
```
## <span id="page-22-2"></span>**Random I/O Offset Alignment "***ralign=***" Option**

This option is used when performing random I/O, to align each random block offset to a particular alignment, for example 32K.

Syntax:

ralign=value The random I/O offset alignment.

## **Random I/O Data Limit "***rlimit=***" Option**

<span id="page-23-0"></span>This option is used with random I/O to specify the number of bytes to limit random I/O between (starting from block 0 to this range). This option is independent of the data limit option.

Syntax:

rlimit=value The random I/O data byte limit.

## <span id="page-23-1"></span>**Random Seed Value "***rseed=***" Option**

This options sets the seed to initialize the random number generator with, when doing random I/O. When selecting random I/O, the total statistics displays the random seed used during that test. This option can be used to repeat the random I/O sequence of a test.

 Syntax: rseed=value The random seed to initialize with.

## <span id="page-23-2"></span>**Record Limit "***records=***" Option**

This option controls the number of records to process for each write and/or read pass of each test. The "*count=*" option is an alias for this option (supported for *dd* compatibility).

Special Notes:

- You must specify either a data limit, record limit, or files limit to initiate a test, unless the device type is "*disk*", in which case *dt* will automatically determine the disk capacity.
- When specifying a runtime via the "*runtime*=" option, the record limit controls how many records process for each pass (write and/or read pass).
- If you specify a infinite "*records=Inf*" value, each pass will continue until the end of media or file is reached.

Syntax:

records=value The number of records to process.

## <span id="page-23-3"></span>**Run Time "***runtime=***" Option**

This option controls how long the total test should run. When used in conjunction with a data limit or record limit, multiple passes will be performed until the runtime limit expires. A later section entitled "*Time Input Parameters*", describes the shorthand notation for time values.

Syntax:

runtime=time The number of seconds to execute.

## <span id="page-23-4"></span>**Retry Delay "retry\_delay***=***" Option**

This option controls the number of seconds to delay between reads performed *after* a data corruption. (see enable=retryDC option)

```
 Syntax:
  retry delay=value Delay before retrying operation. (Def: 5)
```
## <span id="page-24-0"></span>**Slice "***slice=***" Option**

This option is used with random access devices. This option is used in conjunction with the "*slices=*value" option, which divides the media into slices (see below), then "*slice=value*" defines the slice to do testing to. Since *dt* does the calculations, this simplifies simultaneous testing from multiple hosts to shared storage (usually a multi-initiator test requrement).

Syntax:

slice=value The specific disk slice to test.

## <span id="page-24-1"></span>**Slices "***slices=***" Option**

This option is used with random access devices. This option divides the media into slices. Each slice contains a different range of blocks to operate on in a separate process. If no pattern is specified, then each slice is started with a unique data pattern. Subsequent passes alternate through *dt*'s 12 internal patterns.

Syntax:

slices=value The number of disk slices to test.

Note: This option can be used in conjuntion with multiple processes and/or asynchronous I/O options to generate a heavy I/O load, great for stress testing!

## <span id="page-24-2"></span>**Record Skip "***skip=***" Option**

This option specifies the numer of records to skip prior to starting each write and/or read pass of each test. The skips are accomplished by reading records.

Syntax:

skip=value The number of records to skip past.

## <span id="page-24-3"></span>**Record Seek "***seek=***" Option**

This option specifies the number of records to seek past prior to starting each write and/or read test. The seeks are accomplished by lseek()'ing past records, which is much faster than skipping when using random access devices.

Syntax:

seek=value The number of records to seek past.

## **Data Step "***step=***" Option**

<span id="page-25-0"></span>This option is used to specify non-sequential I/O requests to random access devices. Normally, *dt* does sequential read & writes, but this option specifies that step bytes to be seeked past after each request.

Special Notes:

• The "*limit=value*" option can be used to set the maximum offset.

Syntax:

step=value The number of bytes seeked after I/O.

## <span id="page-25-1"></span>**Terminal Speed "***speed=***" Option**

This option specifies the terminal speed (baud rate) to setup prior to initiating the test. Although *dt* supports all valid baud rates, some speeds may not be supported by all serial line drivers, and in some cases, specifying higher speeds may result in hardware errors (e.g., silo overflow, framing error, and/or hardware/software overrun errors). The valid speeds accepted by *dt* are:

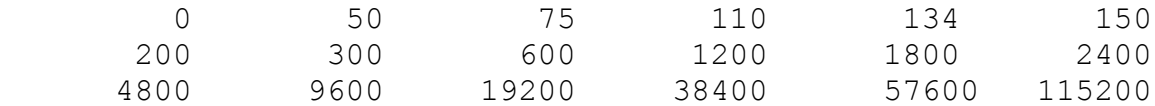

Although a baud rate of zero is accepted, this is done mainly for testing purposes (some systems use zero to hangup modems). The higher baud rates are only valid on systems which define the Bxxxxx speeds in termios.h.

Special Notes:

• The default speed is 9600 baud.

Syntax:

speed=value The tty speed (baud rate) to use.

## <span id="page-25-2"></span>**Terminal Read Timeout "***timeout=***" Option**

This option specifies the timeout to use, in 10ths of a second, when testing terminal line interfaces. This is the timeout used between each character after the first character is received, which may prevent tests from hanging when a character is garbled and lost.

Special Notes:

- The default terminal timeout is 3 seconds.
- The default timeout is automatically adjusted for slow baud rates.

Syntax:

```
 timeout=value The tty read timeout in .10 seconds.
```
## **Terminal Read Minimum "***ttymin=***" Option**

<span id="page-26-0"></span>This option specifies the minmum number of characers to read, sets the VMIN tty attribute.

Special Notes:

- The tty VMIN field normally gets sets to the value of the block size (*bs=value*).
- Note that on some systems, the VMIN field is an *unsigned char*, so the maximum value is 255.
- On QNX, this field is an *unsigned short*, so a maximum of 65535 is valid.

Syntax:

ttymin=value The tty read minimum count (sets vmin).

## <span id="page-26-1"></span>**Trigger Action "***trigger=***" Option**

This option specifies a trigger action to take whenever an error occurs and/or when the noprogress time has been exceeded (see "*enable=noprog*"). It"s main purpose is for triggering an anlyzer and/or stopping I/O by some means (panic, etc) when trouble-shooting.

Syntax:

trigger=type The trigger to execute during errors.

Trigger Types:

 $br = Execute a bus reset.$  bdr = Execute a bus device reset. seek = Issue a seek to the failing lba. cmd:string = Execute command with these args: string dname op dsize offset position lba errno

The first three options require Scu in your PATH.

When specifying the "cmd:" type, which invokes a program/script, the following arguments are passed on the command line:

#### Format: **cmd dname op dsize offset position lba errno noprogtime**

 Where: dname = The device/file name. op = open/close/read/write/miscompare/noprog  $disize$  = The device block size. offset = The current file offset. position = The failing offset within block. lba = The logical block address (relative for FS). errno = The error number on syscall errors. noprogtime = The no-progress time (in seconds).

## <span id="page-27-0"></span>**Multiple Volumes "***volumes=***" Option**

## <span id="page-27-1"></span>**Multi-Volume Records "***vrecords=***" Option**

These options are used with removal media devices, to define how many volumes and records on the last volume to process (i.e., tapes, etc). By using these options, you do not have to *guess* at a data limit or record limit, to overflow onto subsequent volumes. These options automatically sets the "*enable=multi*" option.

Syntax:

 volumes=value The number of volumes to process. vrecords=value The record limit for the last volume.

## <span id="page-27-2"></span>**Enable "***enable=***" and Disable "***disable=***" Options**

These options are used to either enable or disable program flags which either alter default test modes, test actions, or provide additional debugging information. You can specify a single flag or multiple flags each seperated by a comma (e.g., "*enable=aio,debug,dump*").

Syntax:

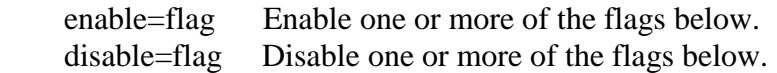

The flags which can be enabled or disabled are described below.

## <span id="page-27-3"></span>**POSIX Asynchronous I/O "***aio***" Flag**

This flag is used to control use of POSIX Asynchronous I/O during testing, rather than the synchronous I/O read() and write() system calls.

Special Notes:

- Beware, you may need to rebuild *dt* on new versions of Tru64 Unix due to POSIX changes and/or AIO library changes between major releases.
- Reference the "*aios*=" option, for more special notes.

Flag:

aio POSIX Asynchronous I/O.(Default: disabled)

#### <span id="page-27-4"></span>**Reporting Close Errors "***cerror***" Flag**

This flag controls where close errors are reported as an error or a failure. When disabled, close errors are reported as a warning. This flag is meant to be used as a workaround for device drivers which improperly return failures when closing the device. Many system utilities ignore close failures, but when testing terminals and tapes, the close status us *very* important. For example with tapes, the close reflects the status of writing filemarks (which also flush buffered data), and the rewind status.

 Flag: cerrors Report close errors. (Default: enabled)

## <span id="page-28-0"></span>**Data Comparison "***compare***" Flag**

This flag disables data verification during the read pass of tests. This flag should be disabled to read to end of file/media to obtain maximum capacity statistics, or to obtain maximum performance statistics (less overhead).

Flag:

compare Data comparison. (Default: enabled)

#### <span id="page-28-1"></span>**Core Dump on Errors "***coredump***" Flag**

This flag controls whether a core file is generated, via abort(), when *dt* is exiting with a failure status code. This is mainly used for program debug, and is not of much interest to normal users. When testing multiple processes, via fork(), this is useful if your OS debugger does not support debugging child processes.

Flag:

coredump Core dump on errors. (Default: disabled)

## <span id="page-28-2"></span>**Diagnostic Logging "***diag***" Flag**

This option is only valid on Tru64 Unix. When enabled, error messages get logged to the binary error logger. This is useful to correlate device error entries with test failures. Please note, the logging only occurs when running as superuser (API restriction, not mine!).

Flag:

diag Log diagnostic msgs. (Default: disabled)

## <span id="page-28-3"></span>**Debug Output "***debug***" Flag**

#### <span id="page-28-4"></span>**Verbose Debug Output "***Debug***" Flag**

#### <span id="page-28-5"></span>**Random I/O Debug Output "***rdebug***" Flag**

These flags enable two different levels of debug, which are useful when trouble-shooting certain problems (i.e., what is *dt* doing to cause this failure?). Both flags can be specified for full debug output.

Flag:

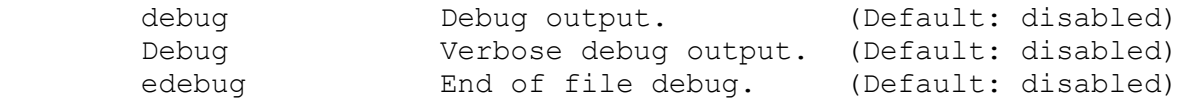

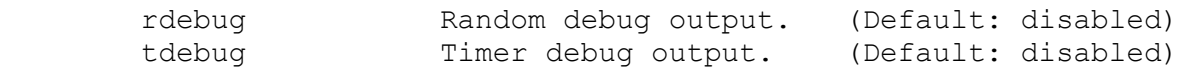

#### <span id="page-29-0"></span>**Dump Data Buffer "***dump***" Flag**

This flag controls dumping of the data buffer during data comparision failures. If a pattern file is being used, then the pattern buffer is also dumped for easy comparision purposes. To prevent too many bytes from being dumped, esp. when using large block sizes, dumping is limited to 512 bytes of data (was 64, recently increased).

Special Notes:

- When the failure occurs within the first 64 bytes of the buffer, dumping starts at the beginning of the buffer.
- When the failure occurs at some offset within the data buffer, then dumping starts at (data limit/2) bytes prior to the failing byte to provide context.
- The start of the failing data is marked by an asterisk '\*'.
- You can use the *dlimit=* option to override the default dump limit.
- Buffer addresses are displayed for detection of memory boundary problems.

Flag:

dump Dump data buffer. (Default: enabled)

### <span id="page-29-1"></span>**Tape EEI Reporting "***eei***" Flag**

This option controls the reporting of Extended Error Information (EEI) on Tru64 UNIX systems, for tape devices when errors occur. The standard tape information available from *mt* is reported, along with the EEI status, CAM status, and SCSI request sense data. This is excellent information to help diagnose tape failures. (thank-you John Meneghini!)

Flag:

eei Tape EEI reporting. (Default: enabled)

#### <span id="page-29-2"></span>**Flush Terminal I/O Queues "***flush***" Flag**

This flag controls whether the terminal I/O queues get flushed before each test begins. This must be done to ensure no residual characters are left in the queues from a prior test, or else data verification errors will be reported. Residual characters may also be left from a previous XOFF"ed terminal state (output was suspended).

Flag:

flush Flush tty I/O queues. (Default: enabled)

## **History Dumping "***hdump***" Flag**

<span id="page-30-0"></span>This flag controls dumping the history entries at the end of a test. Normally dt only dumps the history during errors, but this option when enabled, dumps the history when exiting. This is useful if you are timing I/O"s, or wish to see the LBA"s I/O went to, etc.

Flag:

hdump History dump. (Default: disabled)

### <span id="page-30-1"></span>**History Timing "***htiming***" Flag**

This flag controls the timing of history entries. Please be aware, that enabling timing of each I/O will impact your overall test performance, as an extra system call is used to obtain system time.

 Flag: htiming History timing. (Default: disabled)

### <span id="page-30-2"></span>**Log File Header "***header***" Flag**

When a log file is specified, *dt* automatically writes the command line and *dt* version information at the beginning of the log file. This option allows you to control whether this header should be written.

Flag:

header Log file header. (Default: enabled)

## <span id="page-30-3"></span>**Loop On Error "***looponerror***" Flag**

This flag controls lopping on data corruption rereads. This can be helpful in capturing the failing read request on an analyzer.

Special Notes:

• Also see "retry\_delay=value" and retryDC flag control.

Flag:

looponerror Loop on error. (Default: disabled)

#### <span id="page-30-4"></span>**Logical Block Data Mode "***lbdata***" Flag**

This option enables a feature called logical block data mode. This feature allows reading/writing of a 4-byte (32-bit) logical block address at the beginning of each data block tested. The block number is stored using SCSI byte ordering (big-endian), which matches what the SCSI Write Same w/lbdata option uses, so *dt* can verify this pattern, generated by *scu*"s "*write same*" command.

Special Notes:

The starting logical block address defaults to 0, unless overridden with the "*lba=*" option.

- The logical block size defaults to 512 bytes, unless overridden with the "*lbs=*" option.
- The logical block address is always inserted started at the beginning of each data block.
- Enabling this feature will degrade performance statistics (slightly).

#### <span id="page-31-0"></span>**Enable Loopback Mode "***loopback***" Flag**

This flag specifies that either the input or output file should be used in a loopback mode. In loopback mode, *dt* forks(), and makes the child process the reader, while the parent process becomes the writer. In previous versions of *dt*, you had to specify both the same input and output file to enable loopback mode. When specifying this flag, *dt* automatically duplicates the input or output device, which is a little cleaner than the old method (which still works).

Some people may argue that *dt* should automatically enable loopback mode when a single terminal or FIFO device is detected. The rationale behind not doing this is described below:

- 1. You may wish to have another process as reader and/or writer (which also includes another program, not necessarily *dt*).
- 2. You may wish to perform device loopback between two systems (e.g., to verify the terminal drivers of two operating systems are compatible).
- 3. A goal of *dt* is *not* to force (hardcode) actions or options to make the program more flexible. A minimum of validity checking is done to avoid being too restrictive, although hooks exists to do this.

Special Notes:

- The read verify flag is automatically disabled.
- This mode is most useful with terminal devices and/or FIFO's (named pipes).

#### <span id="page-31-1"></span>**Microsecond Delays "***microdelay***" Flag**

This flag tells *dt* that delay values, i.e. "*sdelay=*" and others, should be executed using microsecond intervals, rather the second intervals. (thank-you George Bittner for implementing this support!)

Flag:

microdelay Microsecond delays. (Default: disabled)

#### <span id="page-31-2"></span>**Memory Mapped I/O "***mmap***" Flag**

This flag controls whether the memory mapped API is used for testing. This test mode is currently supported on SUN/OS, Tru64 UNIX, and Linux operating systems.

Special Notes:

- The block size specified "bs=" *must* be a multiple of the system dependent page size (normally 4k or 8k).
- An msync() is done after writing and prior to closing to force modified pages to permanent storage. It may be useful to add an option to inhibit this action at some point, but my testing was specifically to time mmap performance. Obviously, invalidating the

memory mapped pages, kind of defeats the purpose of using memory mapped files in the first place.

- Specifying multiple passes when doing a read verify test, gives you a good indication of the system paging utilization on successive passes.
- Memory mapping large data files (many megabytes) may exhaust certain system resources. On an early version of SUN/OS V4.0?, I could hang my system by gobbling up all of physical memory and forcing paging (this was certainly a bug which has probably been corrected since then).

Flag:

mmap Memory mapped I/O. (Default: disabled)

### <span id="page-32-0"></span>**Test Modem Lines "***modem***" Flag**

This flag controls the testing of terminal modem lines. Normally, *dt* disables modem control, via setting CLOCAL, to prevent tests from hanging. When this flag is enabled, *dt* enables modem control, via clearing CLOCAL, and then monitoring the modem signals looking for either carrier detect (CD) or dataset ready (DSR) before allowing the test to start.

Special Notes:

• The program does not contain modem signal monitoring functions for the all operating systems. The functions in *dt* are specific to Tru64 UNIX and ULTRIX systems, but these can be used as templates for other operating systems.

Flag:

modem Test modem tty lines. (Default: disabled)

#### <span id="page-32-1"></span>**Multiple Volumes "***multi***" Flag**

This flag controls whether multiple volumes are used during testing. When this flag is enabled, if the data limit or record count specified does not fit on the current loaded media, the user is prompted to insert the next media to continue testing. Although this is used mostly with tape devices, it can be used with any removeable media.

Flag:

multi Multiple volumes. (Default: disabled)

## <span id="page-32-2"></span>**No I/O Progress "***noprog***" Flag**

This flag controls whether *dt* will check for slow or no I/O progress during testing.

Special Notes:

- Enabling this flag will do nothing by itself. The "*alarm=*" option specifies the frequency of how often *dt* checks for no progress.
- The "*noprogt=secs*" option specified the no I/O progress time.
- If "*noprogt=*" is omitted, it defaults to the "*alarm=*" time value.
- The *noprog* flag is implicitly enabled by the "*noprogt=value*" option.

Flag:

noprog No progress check. (Default: disabled)

#### <span id="page-33-0"></span>**Prefill "***prefill***" Flag**

This flag controls the buffer prefill normally performed prior to reads. Normally, dt prefills the buffer with the inverted data pattern  $(1<sup>st</sup>$  four bytes). This, of course, ensures the data is overwritten with data read, but also imposes overhead not always desirable.

Special Notes:

• When IOT pattern is used, this flag is automatically enabled, since IOT blocks are unique.

Flag:

prefill Prefill read buffer. (Default: enabled)

### <span id="page-33-1"></span>**Control Per Pass Statistics "***pstats***" Flag**

This flag controls whether the per pass statistics are displayed. If this flag is disabled, a single summary line is still displayed per pass and the total statistics are still displayed in the full format.

Flag:

pstats Per pass statistics. (Default: enabled)

#### <span id="page-33-2"></span>**Read After Write "***raw***" Flag**

This flag controls whether a read-after-write will be performed. Sorry, *raw* does **not** mean character device interface. Normally *dt* performs a write pass, followed by a read pass. When this flag is enabled the read/verify is done immediately after the write.

```
 Flag:
   raw Read after write. (Default: disabled)
```
#### <span id="page-33-3"></span>**Tape Reset Handling "***resets***" Flag**

This option is used during SCSI bus and device reset testing, to reposition the tape position (tapes rewind on resets), and to continue testing. This option is only enabled for Tru64 UNIX systems (currently), since this option requires reset detection from EEI status, and tape position information from the CAM tape driver (although *dt* also maintains the tape position as a sanity check against the drivers' data).

Flag:

```
 resets Tape reset handling. (Default: disabled)
```
## <span id="page-34-0"></span>**Retry Data Corruptions "***retryDC"* **Flag**

This flag controls whether a data corruption retry is performed. A second read is done to re-read the data, with direct I/O for file systems, and the data is compared against the previous read data, and the expected data. If the reread data matches the expected data, then dt assumes a "read failure" occurred, otherwise if the reread data matches the previous read, dt assumes a "write failure" (the data was written incorrectly).

Flag:

retryDC Retry data corruptions.(Default: enabled)

## <span id="page-34-1"></span>**Control Program Statistics "***stats***" Flag**

This flag controls whether any statistics get displayed (both pass and total statistics). Disabling this flag also disabled the pass statistics described above.

Flag:

stats Display statistics. (Default: enabled)

## <span id="page-34-2"></span>**Table(sysinfo) timing "***table***" Flag**

On Tru64 UNIX systems, this option enables additional timing information which gets reported as part of the statistics display. (thanks to Jeff Detjen for adding this support!)

Flag:

table Table(sysinfo) timing. (Default: disabled)

## <span id="page-34-3"></span>**System Log "syslog" Flag**

This flag controls logging startup/finish and errors being logged to the system logger. This can be helpful when correlating dt's errors with system (driver/file system) error messages.

Flag:

syslog Log errors to syslog. (Default: disabled)

## <span id="page-34-4"></span>**Timestamp Blocks "***timestamp***" Flag**

This flag controls whether blocks are timestamped when written. The timestamp is skipped during data comparisions, but *is* displayed if any remaining data is incorrect.

Special Notes:

When IOT or lbdata patterns are used, the block number is overwritten by the timestamp.

This flag is a stop-gap, until block tagging (w/more information) is implemented.

Flag:

timestamp Timestamp each block. (Default: disabled)

## <span id="page-35-0"></span>**Unique Pattern "***unqiue***" Flag**

This flag controls whether multiple process, get a unqiue data pattern. This affects processes started with the "*slices=*" or the "*procs=*" options. This only affects the *procs=* option when writing to a regular file.

Flag:

unique Unique pattern. (Default: enabled)

### <span id="page-35-1"></span>**Verbose Output "***verbose***" Flag**

This flag controls certain informational program messages such as reading and writing partial records. If you find these messages undesirable, then they can be turned off by disabling this flag. *But beware, partial reads or writes of disk records if not at EOF is usually a problem!*

Flag:

verbose Verbose output. (Default: enabled)

## <span id="page-35-2"></span>**Verify Data "verify" Flag**

This flag controls whether the read verify pass is performed automatically after the write pass. Ordinarily, when specifying an output device via the "*of=*" option, a read verify pass is done to read and perform a data comparision. If you only wish to write the data, and omit the data verification read pass, then di able this flag.

Flag:

verify Verify data written. (Default: enabled)

Special Notes:

- If you don't plan to ever read the data being written, perhaps for performance reasons, specifying "*disable=compare*" prevents the data buffer from being initialized with a data pattern.
- This verify option has no affect when reading a device. You must disable data comparsions via "*disable=compare*".

## <span id="page-35-3"></span>**Program Delays**

*dt* allows you to specify various delays to use at certain points of the test. These delays are useful to slow down I/O requests or to prevent race conditions when testing terminals devices with multiple processes, or are useful for low level driver debugging. All delay values are in seconds, unless you specify "*enable=microdelay*", to enable micro-second delays.

#### <span id="page-36-0"></span>**Close File "***cdelay=***" Delay**

This delay, when enabled, is performed prior to closing a file descriptor.

```
 Delay
```
cdelay=value Delay before closing the file. (Def: 0)

#### <span id="page-36-1"></span>**End of Test "***edelay=***" Delay**

This delay, when enabled, is used to delay after closing a device, but prior to re-opening the device between multiple passes.

Delay:

```
 edelay=value Delay between multiple passes. (Def: 0)
```
### <span id="page-36-2"></span>**Read Record "***rdelay=***" Delay**

This delay, when enabled, is used prior to issuing each read request (both synchronous read()'s and asynchronous aio\_read()'s).

Delay:

rdelay=value Delay before reading each record. (Def: 0)

#### <span id="page-36-3"></span>**Start Test "***sdelay=***" Delay**

This delay, when enabled, is used prior to starting the test. When testing terminal devices, when not in self loopback mode, the writing process (the parent) automatically delays 1 second, to allow the reading process (the child) to startup and setup its' terminal characteristics. If this delay did not occur prior to the first write, the reader may not have its' terminal characteristics (flow, parity, & speed) setup yet, and may inadvertantly flush the writers data or receive garbled data.

Delay:

sdelay=value Delay before starting the test. (Def: 0)

#### <span id="page-36-4"></span>**Child Terminate "***tdelay=***" Delay**

This delay is used by child processes before exiting, to give the parent process sufficient time to cleanup and wait for the child. This is necessary since if the child exits first, a SIGCHLD signal may force the parent to it's termination signal handler before it's ready to. This is a very simplistic approach to prevent this parent/child race condition and is only currently used by the child for terminal loopback testing.

 Delay: tdelay=value Delay before child terminates. (Def: 1)

### <span id="page-37-0"></span>**Write Record "***wdelay=***" Delay**

This delay, when enabled, is used prior to issuing each write request (both synchronous write()'s and asynchronous aio\_write()'s).

Delay:

wdelay=value Delay before writing each record. (Def: 0)

## <span id="page-37-1"></span>**Numeric Input Parameters**

For any options accepting numeric input, the string entered may contain any combination of the following characters:

```
Special Characters:
 w = words (4 bytes) q = quadwords (8 bytes)
b = 510cks (512 bytes) k = 510bytes (1024 bytes)
   m = megabytes (1048576 bytes) p = page size (8192 bytes)
   q = qiqabytes (1073741824 bytes)t = \text{terabytes} (1099511627776 bytes)
     inf or INF = infinity (18446744073709551615 bytes)
Arithmetic Characters:
   + = addition - = subtraction
    * or x = multiplcation / = division
    % = remainder
Bitwise Characters:
   \sim = complement of value \Rightarrow > = shift bits right<br>
<< = shift bits left \& = bitwise 'and' ope
 << = shift bits left & = bitwise 'and' operation
 | = bitwise 'or' operation ^ = bitwise exclusive 'or'
```
The default base for numeric input is decimal, but you can override this default by specifying 0x or 0X for hexadecimal coversions, or a leading zero "0" for octal conversions.

NOTE: Certain values will vary depending on the operating system and/or machine you are running on. For example, the page size is system dependent, and the value for Infinity is the largest value that will fit into an unsigned long long (value shown above is for 64-bit systems), or double for systems which don"t support "*long long*".)

## <span id="page-37-2"></span>**Time Input Parameters**

When specifying the run time "runtime=" option, the time string entered may contain any combination of the following characters:

Time Input:

 $d = days$  (86400 seconds), h = hours (3600 seconds)  $m =$  minutes (60 seconds),  $s =$  seconds (the default)

Arithmetic characters are permitted, and implicit addition is performed on strings of the form '1d5h10m30s'.

# <span id="page-38-0"></span>**Future Enhancements?**

Initially *dt* was written to be a generic test tool, designed to test any device, and although that was (mostly) accomplished, device specific tests needed to be and were developed, based on the device type detected or specified by the "*dtype=*" option if not determined automatically.

Some of the features requested include:

- Support for an initialization file (*.dtrc*) to setup frequent or common test parameters.
- Develop corruption analysis logic. What is this? Folks familiar with HP"s Hazard know how valuable this is: data re-read logic, I/O history, metadata prowlers, and detailed analysis of expected and received data. A lot of work is involved here, especially with file system prowlers, which are responsible for converting file system data structures to physical underlying LBA"s, to help identify bad data in analyzer traces.
- Improved file system testing. Although not developed as a file system exerciser, many folks use it this way. Multiple processes creating unique data files generates a data load, but many file system specific features, such as truncating files, file locking, creating lots of metadata (via subdirectories), and many more are not tested well. Major effort here!
- Supporting multiple devices in one *dt* invocation (perhaps a comma separated list). Although multiple processes or threads could accomplish this, it does add complexity requiring locking and switching to reentrant library API"s, and the savings is shared code is minimal (I think) since most of the address space is data buffers.
- Multiple threads for I/O is likely to be implemented one day. The reason I haven't rushed this I/O method, is because POSIX AIO provides my need, and most modern day OS"s now support POSIX AIO. Interestingly enough, the Linux AIO is implemented via POSIX threads! Threads are interesting to overcome OS"s with a process limit, and threads (should) reduce system resources.
- Incorporate SCSI library to implement bus/target/lun reset triggers, etc.
- Interactive interface to keep the device open, like *scu* does, to allow more creative tests, especially for tapes and tape libraries (although most use *dt* for disk testing).
- Add output formats to allow statistics to be imported to tools such as MS Excel, etc.
- GUI front-end? Might be nice, but *not* necessary for test automation. Volunteers?
- Port to VMS? There's a need, so given the time, this will likely happen.
- Native Windows? Mostly there, thanks to the HP Hazard India team, but unfortuanatly I no longer have a Windows development environment, so I cannot supply updates. The code needs a few tweaks for file system testing, ported for raw I/O testing initially.
- [iozone](http://www.iozone.org/) supplies many of the features above, so you may wish to consider this tool too. It's difficult, if not impossible, to supply sufficient features for everyones test needs!  $\odot$

# <span id="page-39-0"></span>**Final Comments**

I'm happy to report that *dt* is getting wide spread use all over the world! Storage groups, terminal/lat groups, Q/A, developers, and other peripheral qualification groups are using *dt* as part of their testing. I guess maybe this will be my (computer) legacy?  $\odot$ 

Anyways, I hope you find *dt* as useful as I have. This is usually one of the first tools I port to a new operating system, since it's an excellent diagnostic and performance tool (it gives me a warm and fuzzy feeling  $\circledcirc$ ).

Please send me mail on any problems or suggestions you may have, and I'll try to help you out. The future development of *dt* depends alot on user interest. Many of *dt*'s features have come about from user requests.

> **If You Like My Work, You Can Do One Of Two Things:**

## **THROW MONEY OR APPLAUD\***

**(***or hire me and allow me to work remotely from Mesquite, NV?***)**

#### **\*I've heard enough applause!**

## **Appendix A** *dt* **Help Text**

<span id="page-40-0"></span>The following help text is contained within the *dt* program. Please review the WhatsNew\* files for the changes added for each version (the html/ directory has HTML versions of these files).

```
% dt help
Usage: dt options...
    Where options are:
 if=filename The input file to read.
 of=filename The output file to write.
 pf=filename The data pattern file to use.
 bs=value The block size to read/write.
       log[tu]=filename The log file name to write.
 t=truncate, u=unique (w/pid)
 aios=value Set number of AIO's to queue.
 alarm=time The keepalive alarm time.
       keepalive=string The keepalive message string.
 pkeepalive=str The pass keepalive msg string.
 tkeepalive=str The totals keepalive msg string.
 align=offset Set offset within page aligned buffer.
 or align=rotate Rotate data address through sizeof(ptr).
       capacity=value Set the device capacity in bytes.
 dispose=mode Set file dispose to: {delete, keep, or keeponerror}.
 dlimit=value Set the dump data buffer limit.
 dtype=string Set the device type being tested.
      idtype=string Set input device type being tested.
      odtype=string Set output device type being tested.
 dsize=value Set the device block (sector) size.
 errors=value The number of errors to tolerate.
 files=value Set number of tape files to process.
flow=type Set flow to: none, cts rts, or xon xoff.
 incr=value Set number of record bytes to increment.
 or incr=variable Enables variable I/O request sizes.
       iodir=direction Set I/O direction to: {forward or reverse}.
  iomode=mode Set I/O mode to: {copy, test, or verify}.
 iotype=type Set I/O type to: {random or sequential}.
       iotpass=value Set the IOT pattern for specified pass.
       iotseed=value Set the IOT pattern block seed value.
       history=value Set the number of history request entries.
hdsize=value Set the history data size (bytes to save).
 min=value Set the minumum record size to transfer.
 max=value Set the maximum record size to transfer.
 lba=value Set starting block used w/lbdata option.
 lbs=value Set logical block size for lbdata option.
 limit=value The number of bytes to transfer.
flags=flags Set open flags: {excl, sync,...}
oflags=flags Set output flags: {append, trunc,...}
 oncerr=action Set child error action: {abort or continue}.
 noprogt=value Set the no progress time (in seconds).
       noprogtt=value Set the no progress trigger time (secs).
       notime=optype Disable timing of specified operation type.
       parity=string Set parity to: {even, odd, or none}.
       passes=value The number of passes to perform.
       pattern=value The 32 bit hex data pattern to use.
```
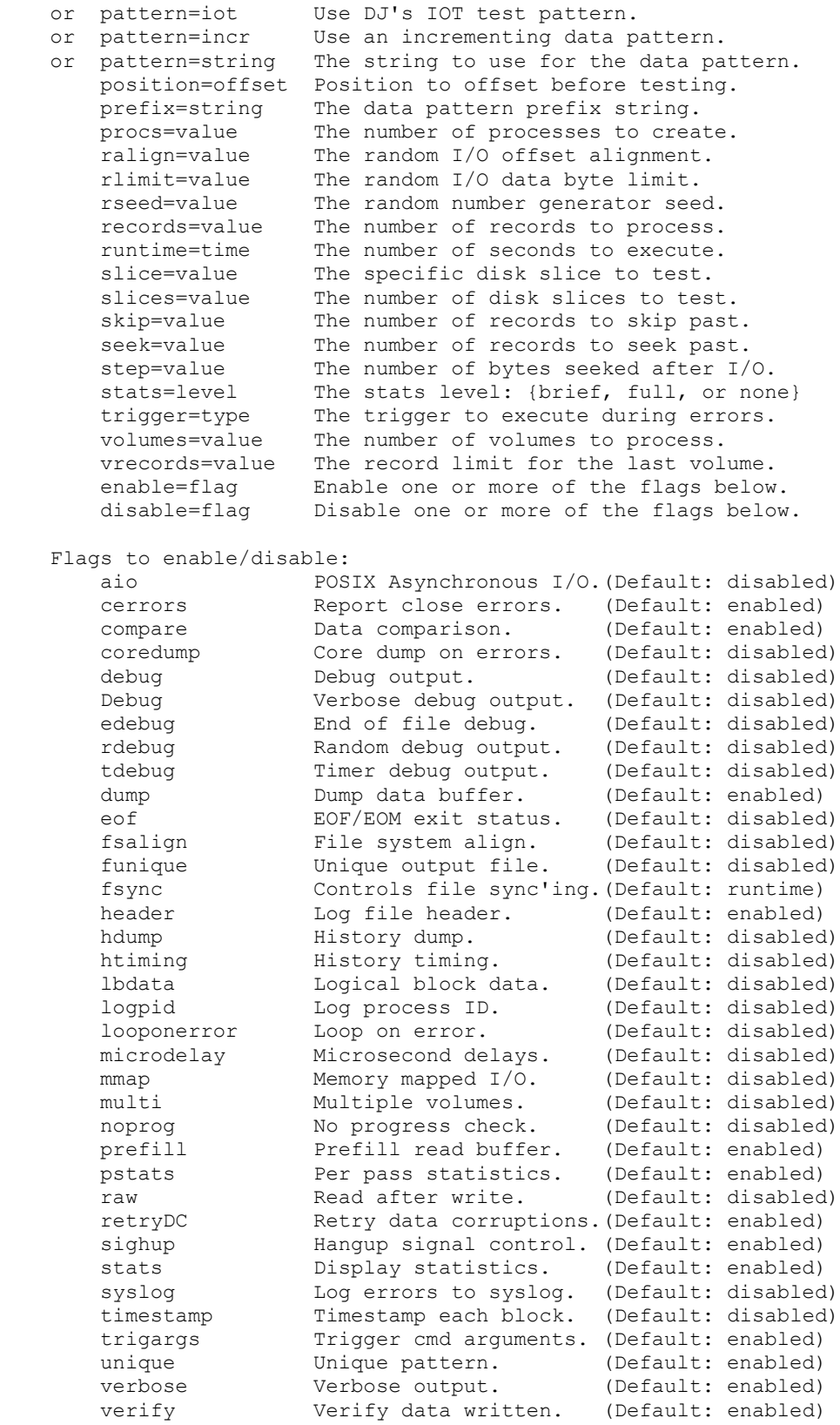

Example: enable=debug disable=compare,pstats

```
excl (O_EXCL) Exclusive open. (don't share)
 ndelay (O_NDELAY) Non-delay open. (don't block)
       nonblock (O_NONBLOCK) Non-blocking open/read/write.
direct (O_DIRECT) Direct disk access. (don't cache data).
 fsync (O_FSYNC) Sync both read/write data with disk file.
rsync (O_RSYNC) Synchronize read operations.
sync (O_SYNC) Sync updates for data/file attributes.
      large (O LARGEFILE) Enable large (64-bit) file system support.
    Output Open Flags:
 append (O_APPEND) Append data to end of existing file.
dsync (O_DSYNC) Sync data to disk during write operations.
      trunc (O_TRUNC) Truncate an existing file before writing.
   Delays (Values are seconds, unless microdelay enabled):
 cdelay=value Delay before closing the file. (Def: 0)
 edelay=value Delay between multiple passes. (Def: 0)
 rdelay=value Delay before reading each record. (Def: 0)
 sdelay=value Delay before starting the test. (Def: 0)
 tdelay=value Delay before child terminates. (Def: 1)
 wdelay=value Delay before writing each record. (Def: 0)
      retry delay=value Delay before retrying operation. (Def: 5)
    Numeric Input:
       For options accepting numeric input, the string may contain any
       combination of the following characters:
       Special Characters:
 w = words (4 bytes) q = quadwords (8 bytes)
b =  blocks (512 bytes) k =  kilobytes (1024 bytes)
          m = megabytes (1048576 bytes) p = page size (4096 bytes)
          g = gigabytes (1073741824 bytes)
           t = terabytes (1099511627776 bytes)
          inf or INF = \text{infinity} (18446744073709551615 bytes)
       Arithmetic Characters:
          + = addition - = subtraction
           * or x = multiplcation / = division
           % = remainder
       Bitwise Characters:
 ~ = complement of value >> = shift bits right
 << = shift bits left & = bitwise 'and' operation
          | = bitwise 'or' operation \hat{ } = bitwise exclusive 'or'
       The default base for numeric input is decimal, but you can override
       this default by specifying 0x or 0X for hexadecimal conversions, or
       a leading zero '0' for octal conversions. NOTE: Evaluation is from
       right to left without precedence, and parenthesis are not permitted.
    Keepalive Format Control:
 %b = The bytes read or written. %B = Total bytes read and written.
 %c = Record count for this pass. %C = Total records for this test.
 %d = The device name. %D = The real device name.
 %e = The number of errors. %E = The error limit.
          %f = The files read or written. 8F = Total files read and written.<br>8H = The full host name.<br>8H = The full host name.
 %h = The host name. %H = The full host name.
 %k = The kilobytes this pass. %K = Total kilobytes for this test.
 %l = Blocks read or written. %L = Total blocks read and written.
 %m = The megabytes this pass. %M = Total megabytes for this test.
%p = The pass count. %p = The pass limit.r = Records read this pass. r = Total records read this test.
```
Common Open Flags:

```
s = The seconds this pass. s = The total seconds this test.
 %t = The pass elapsed time. %T = The total elapsed time.
 %i = The I/O mode (read/write) %u = The user (login) name.
             %w = Records written this pass. %W = Total records written this test.
   Performance Keywords:<br>%bps = The bytes per second.
            %bps = The bytes per second. %lbps = Logical blocks per second.<br>%kbps = Kilobytes per second. %mbps = The megabytes per second.
                                              %mbps = The megabytes per second.
             %iops = The I/O's per second. %spio = The seconds per I/O.
       Lowercase means per pass stats, while uppercase means total stats.
       Default: %d Stats: mode %i, blocks %l, %m Mbytes, pass %p/%P, elapsed %t
                     or if pass statistics summary is disabled:
                %d Stats: mode %i, blocks %L, %M Mbytes, pass %p/%P, elapsed %T
    Log File Format Keywords:
             %iodir = The I/O direction. %iotype = The I/O type.
            %host = The host name. %pid = The process ID.
            suser = The user name.
      Example: log=dt_%host_%user_%iodir_%iotype-%pid.log
     Pattern String Input:
            \setminus = Backslash \setminus = Alert (bell) \setminus = Backspace<br>\setminus = Formfeed \setminus = Newline \setminus r = Carriage Return
\f = Formfeed \n\ln = Newline \r = Carriage Return
\setminus t = Tab \setminus v = Vertical Tab \setminus e or \setminus E = Escape
             \ddd = Octal Value \xdd or \Xdd = Hexadecimal Value
    Prefix Format Control:
 %d = The device name. %D = The real device name.
 %h = The host name. %H = The full host name.
            {}_{611}^{\circ} = The nost hame.<br>{}_{612}^{\circ} = The process ID. {}_{612}^{\circ} = The parent PID.
             %u = The user name.
      Example: prefix="%u@%h (pid %p)"
    Time Input:
d = days (86400 seconds), h = hours (3600 seconds)
m = minutes (60 seconds), s = seconds (the default) Arithmetic characters are permitted, and implicit addition is
         performed on strings of the form '1d5h10m30s'.
    Trigger Types:
            br = Execute a bus reset.
            bdr = Execute a bus device reset.
             seek = Issue a seek to the failing lba.
             cmd:string = Execute command with these args:
               string dname op dsize offset position lba errno noprogt
               args following cmd:string get appended to above args.
             The first three options require Scu in your PATH.
     Defaults:
         errors=1, files=0, passes=1, records=0, bs=512, log=stderr
         pattern=0x39c39c39, dispose=delete, align=0 (page aligned)
         aios=8, dlimit=512, oncerr=continue, volumes=0, vrecords=1
         iodir=forward, iomode=test, iotype=sequential, stats=full
         iotseed=0x01010101, hdsize=32
    --> Date: April 20th, 2009, Version: 16.20, Author: Robin T. Miller <--
```
 $\mathbf{Q}$ 

# **Appendix B Test Strategy**

<span id="page-44-0"></span>Depending on your needs, *dt* provides a wide range of options to help customize your tests. My preference is to use a variety of tests, and for that matter different test tools, since each tool has its" own strengths and I/O patterns. But in general, *dt* serves most of my needs. Here are a couple things to keep in mind while developing your test strategy:

- Are you testing storage, driver, firmware, switch, file systems, network, or all?
	- o what are the buffer alignment restrictions (if any)?
	- o what are the characteristics of the component (s)?
	- o what are the debug capabilities (for trouble-shooting)?
	- o what mechanisms are available to stop I/O on errors?
	- o what is the best trigger mechanism? consider *scu* or *spt* if SCSI.
	- o what tunables are available? queue depth, max transfer size, etc.
- Are your goals unit testing, stress testing, or reliability testing?
	- o consider using a wide variety of variable request aizes.
	- o consider using *runtime=* option to specify length of test times.
	- o consider using *errors=* option to tolerate a number of errors.
- Are you concerned with buffer alignment and/or pattern sensitive data?
	- o consider using *align=*, *pattern=*, and *pf=* options.
- Are you doing shared (multi-initiatior) style storage testing?
	- o consider using *slices=* and *slice=* options to test sections of disks simultaneously from each host (an integral and necessary part of shared storage testing)
	- o consider using *prefix=* to create unique string from each host.
- Before generating an I/O load, please consider the following:
	- o what is the service queue limits of your storage (max I/O requests)?
		- o what is the queue depth of your storage device, driver, and host adapter?
		- o does your host OS disk driver handle "queue fulls" well?
		- o how many hosts are accessing your shared storage?
		- o how many processors, memory, and swap space is available?
		- o depending out the above, you may need to limit your I/O loads.
- How much I/O load do you wish to generate?
	- o consider *aios=*, *procs=*, and/or *slices=* options.
	- o don"t overdrive your host OS or storage (unless intended).
	- o don"t spawn so many processes that paging/swapping occurs.
- What tools are available for monitoring the I/O load?
	- o consider using *iostat*, *vmstst*, *top*, etc to monitor I/O and processes.
	- o consider monitoring per path I/O, e.g. AIX "*iostat –m*" w/MPIO.
	- o consider monitoring/gathering statistics from your storage array.
	- o consider using *scu* to gather SCSI Log Page statistics.
- Are you doing perturbation testing?
	- o abort, bus/target/lun resets? consider using *scu* or *spt.*
	- o do you need to do panic and reboot testing?
- o will you be doing storage controller failures?
- o consider failover characteristics of your storage.
- o consider using *alarm=* and *noprogt=* options to monitor I/O.
- Consider tools for troubleshooting problems:
	- o does the OS supply an error logger? (AIX has *errpt*).
	- o where do kernel error messages get written?
	- o can you display kernel messages via *dmesg*?
	- o does your host supply a method to panic the system?
	- o consider using *trigger=* option to trigger analyzers or stop software traces.
- Are you doing performance testing?
	- o use *aios=value* option with large value (say 64).
	- o use larger block sizes: e.g. *bs=64k to 256k* or greater.
	- o disable data comparisions via *disable=compar.*
	- o keep buffers page aligned (i.e., don"t use *align=* option).
	- o do **not** use read-after-write (*enable=raw*) option.
	- o sequntial I/O is always faster than random I/O (of course).
	- o during file system testing, umount/re-mount to invalidate the buffer cache.
	- o keep in mind, *dt* was not developed to be a perfomance tool (though useful).

Obviously, this is only some of what needs to be considered. Each storage device, host OS, drivers, etc. have different attributes. Each lab has their own requirements, and *dt* is usually wrapped by some test harness (Hazard, QSuite, NATE, etc). Sadly, none of these are open sourced nor productized for purchase, so test harnesses or scripts need to be developed.

#### <span id="page-45-0"></span>**Recommended Command Lines?**

One of the most frequently asked questions, esp. with newbie"s, is what are good *dt* command lines to test with? Well, as described above, this really depends on your test needs, but here are good tests to consider for disk testing:

```
dt of=%s aios=%u min=%u max=%u incr=var pattern=iot prefix="%h on %d" 
iotype={random|sequential}
```

```
dt of=%s aios=%u min=%u max=%u incr=%u enable=lbdata prefix="%h on %d" 
iotype={random|sequential}
```
If sequential I/O, vary this option: iodir={forward|reverse} iodir=reverse starts at the end of the disk/file, and stops at the beginning.

For best performance:

dt of=%s aios=%u bs=%u (max block size supported by OS)

Disabling data comparisions improves performance.

# **Appendix C** *dt* **Examples**

<span id="page-46-0"></span>This section contains various *dt* examples used to show its' capabilities and to help get new users started. A short description prefaces each test to describe the nature of the test being performed. Several of the latter tests, are real life problems which were either uncovered directly by *dt*, or were easily reproduced using a specific *dt* command lines which helps trouble-shooting problems.

On Tru64 UNIX systems, next to the device name in the total statistics, you'll notice the device name and device type. This information is obtained by using the DEC specific DEVIOCGET I/O control command. This is very useful for identifying the device under test, especially since performance and various problems are device specific. For non-Tru64 UNIX systems you'll only see the device type displayed, not the real device name, which is setup based on known system dependent device naming conventions (e.g., "/dev/ser" prefix for QNX serial ports, "/dev/cd" or "/dev/scd" prefix for Linux CD-ROM devices).

## <span id="page-46-1"></span>**Simple Raw Test (to get started)**

**TEST DESCRIPTION:** This test does read testing of a raw disk partition with data comparisons disabled using the POSIX Asynchronous I/O (8 by default).

```
% dt if=/dev/rrz3c bs=8k limit=50m disable=compare enable=aio
Total Statistics:
       Input device/file name: /dev/rrz3c (Device: RZ25, type=disk)
           Data pattern read: 0x39c39c39 (data compare disabled)
      Total records processed: 6400 @ 8192 bytes/record (8.000 Kbytes)
      Total bytes transferred: 52428800 (51200.000 Kbytes, 50.000 Mbytes)
      Average transfer rates: 2227853 bytes/sec, 2175.637 Kbytes/sec
       Total passes completed: 1/1
        Total errors detected: 0/1
           Total elapsed time: 00m23.53s
           Total system time: 00m01.36s
              Total user time: 00m00.20s
                Starting time: Wed Sep 15 12:47:55 1993
                  Ending time: Wed Sep 15 12:48:18 1993
```
 $\approx$ 

#### <span id="page-46-2"></span>**Simple File System Test**

**TEST DESCRIPTION:** This test does a write/read verify pass of a 50MB file through the UFS file system, with the file disposition set to "keep", so the test file is not deleted. Normally, *dt* deletes test files created when exiting.

```
% dt of=/usr/tmp/x bs=8k limit=50m dispose=keep
Write Statistics:
```

```
 Total records processed: 6400 @ 8192 bytes/record (8.000 Kbytes)
      Total bytes transferred: 52428800 (51200.000 Kbytes, 50.000 Mbytes)
      Average transfer rates: 1530768 bytes/sec, 1494.891 Kbytes/sec
       Total passes completed: 0/1
        Total errors detected: 0/1
           Total elapsed time: 00m34.25s
            Total system time: 00m03.48s
              Total user time: 00m06.70s
Read Statistics:
      Total records processed: 6400 @ 8192 bytes/record (8.000 Kbytes)
      Total bytes transferred: 52428800 (51200.000 Kbytes, 50.000 Mbytes)
      Average transfer rates: 2243743 bytes/sec, 2191.155 Kbytes/sec
      Total passes completed: 1/1
        Total errors detected: 0/1
           Total elapsed time: 00m23.36s
            Total system time: 00m02.05s
              Total user time: 00m13.95s
Total Statistics:
     Output device/file name: /usr/tmp/x
    Data pattern read/written: 0x39c39c39
      Total records processed: 12800 @ 8192 bytes/record (8.000 Kbytes)
      Total bytes transferred: 104857600 (102400.000 Kbytes, 100.000 Mbytes)
      Average transfer rates: 1819918 bytes/sec, 1777.264 Kbytes/sec
      Total passes completed: 1/1
        Total errors detected: 0/1
           Total elapsed time: 00m57.61s
            Total system time: 00m05.55s
              Total user time: 00m20.65s
                Starting time: Wed Sep 15 13:42:05 1993
                  Ending time: Wed Sep 15 13:43:03 1993
% ls -ls /usr/tmp/x
51240 -rw-r--r-- 1 rmiller system 52428800 Sep 15 13:42 /usr/tmp/x
% od -x < /usr/tmp/x
0000000 9c39 39c3 9c39 39c3 9c39 39c3 9c39 39c3
*
310000000
\mathfrak{D}
```
#### <span id="page-47-0"></span>**Memory Mapped File Test**

**TEST DESCRIPTION:** This test does a read verify pass of the 50MB file created in the previous test, using the memory mapped I/O API"s. File data is mapped automaticically by the virtual memory system, rather than using read() or write() API"s. Multiple passes will show much improved performance since the data is paged in/out or already in the buffer cache.

```
% dt if=/usr/tmp/x bs=8k limit=50m enable=mmap
Total Statistics:
       Input device/file name: /usr/tmp/x
            Data pattern read: 0x39c39c39
      Total records processed: 6400 @ 8192 bytes/record (8.000 Kbytes)
      Total bytes transferred: 52428800 (51200.000 Kbytes, 50.000 Mbytes)
      Average transfer rates: 2282821 bytes/sec, 2229.318 Kbytes/sec
       Total passes completed: 1/1
```

```
 Total errors detected: 0/1
           Total elapsed time: 00m22.96s
            Total system time: 00m01.13s
              Total user time: 00m07.73s
                Starting time: Wed Sep 15 13:49:10 1993
                  Ending time: Wed Sep 15 13:49:33 1993
% rm /usr/tmp/x
%
```
## <span id="page-48-0"></span>**QIC Tape Test**

**TEST DESCRIPTION:** This test does a write/read verify pass to a QIC-320 1/4" tape drive. Please notice the total average transfer rate. This lower rate is caused by the tape rewind performed after writing the tape. Note: This rewind time is not included in the write/read times, but is part of the total time.

```
% dt of=/dev/rmt0h bs=64k limit=10m
Write Statistics:
      Total records processed: 160 @ 65536 bytes/record (64.000 Kbytes)
      Total bytes transferred: 10485760 (10240.000 Kbytes, 10.000 Mbytes)
      Average transfer rates: 157365 bytes/sec, 153.677 Kbytes/sec
       Total passes completed: 0/1
        Total errors detected: 0/1
           Total elapsed time: 01m06.63s
            Total system time: 00m00.10s
              Total user time: 00m01.33s
Read Statistics:
      Total records processed: 160 @ 65536 bytes/record (64.000 Kbytes)
      Total bytes transferred: 10485760 (10240.000 Kbytes, 10.000 Mbytes)
      Average transfer rates: 194842 bytes/sec, 190.276 Kbytes/sec
       Total passes completed: 1/1
        Total errors detected: 0/1
           Total elapsed time: 00m53.81s
            Total system time: 00m00.08s
              Total user time: 00m02.78s
Total Statistics:
     Output device/file name: /dev/rmt0h (Device: TZK10, type=tape)
    Data pattern read/written: 0x39c39c39
      Total records processed: 320 @ 65536 bytes/record (64.000 Kbytes)
      Total bytes transferred: 20971520 (20480.000 Kbytes, 20.000 Mbytes)
      Average transfer rates: 115950 bytes/sec, 113.233 Kbytes/sec
       Total passes completed: 1/1
        Total errors detected: 0/1
           Total elapsed time: 03m00.86s
            Total system time: 00m00.18s
              Total user time: 00m04.11s
                Starting time: Wed Sep 15 11:50:36 1993
                  Ending time: Wed Sep 15 11:53:50 1993
```
 $\frac{1}{\sqrt{2}}$ 

### **Multiple Tape Files Test**

<span id="page-49-0"></span>**TEST DESCRIPTION:** This test does a write/read verify pass of 2 tape files to a DEC TZ86 tape drive using variable length records ranging from 10 Kbytes to 100 Kbytes using the default increment value of 1 byte.

```
% dt of=/dev/rmt1h min=10k max=100k limit=5m files=2
Write Statistics:
      Total records processed: 1000 with min=10240, max=102400, incr=1
      Total bytes transferred: 10485760 (10240.000 Kbytes, 10.000 Mbytes)
      Average transfer rates: 642641 bytes/sec, 627.579 Kbytes/sec
       Total passes completed: 0/1
        Total files processed: 2/2
        Total errors detected: 0/1
           Total elapsed time: 00m16.31s
            Total system time: 00m00.28s
              Total user time: 00m01.26s
Read Statistics:
      Total records processed: 1000 with min=10240, max=102400, incr=1
      Total bytes transferred: 10485760 (10240.000 Kbytes, 10.000 Mbytes)
      Average transfer rates: 214725 bytes/sec, 209.693 Kbytes/sec
       Total passes completed: 1/1
        Total files processed: 2/2
        Total errors detected: 0/1
           Total elapsed time: 00m48.83s
            Total system time: 00m00.45s
              Total user time: 00m30.95s
Total Statistics:
     Output device/file name: /dev/rmt1h (Device: TZ86, type=tape)
    Data pattern read/written: 0x39c39c39
      Total records processed: 2000 with min=10240, max=102400, incr=1
      Total bytes transferred: 20971520 (20480.000 Kbytes, 20.000 Mbytes)
      Average transfer rates: 229322 bytes/sec, 223.948 Kbytes/sec
       Total passes completed: 1/1
        Total files processed: 4/4
        Total errors detected: 0/1
           Total elapsed time: 01m31.45s
            Total system time: 00m00.75s
              Total user time: 00m32.21s
                Starting time: Mon Sep 13 15:29:23 1993
                  Ending time: Mon Sep 13 15:31:00 1993
```
%

## <span id="page-49-1"></span>**Unix Pipe Testing**

**TEST DESCRIPTION:** This test does writing/reading through a pipe. Notice the special character '-' which indicates write standard out/read standard in. While one might say why is this important, consider how *dt* can be used as a data generation tool for other programs!  $\odot$ 

```
% dt of=- bs=8k limit=1g disable=stats | dt if=- bs=8k limit=1g
Total Statistics:
      Input device/file name: -
            Data pattern read: 0x39c39c39
```

```
 Total records processed: 131072 @ 8192 bytes/record (8.000 Kbytes)
 Total bytes transferred: 1073741824 (1048576.000 Kbytes, 1024.000 Mbytes)
 Average transfer rates: 2334644 bytes/sec, 2279.926 Kbytes/sec
 Total passes completed: 1/1
  Total errors detected: 0/1
      Total elapsed time: 07m39.91s
      Total system time: 00m17.65s
         Total user time: 04m44.66s
           Starting time: Wed Sep 15 11:40:08 1993
             Ending time: Wed Sep 15 11:47:48 1993
```
## **Unix FIFO Testing**

<span id="page-50-0"></span> $\approx$ 

TEST DESCRIPTION: This test does writing/reading through a fifo (named pipe). This is similar to the previous test, except a fifo file is created, and a single invocation of *dt* is used for testing.

```
% mkfifo NamedPipe
% ls -ls NamedPipe
0 prw-r--r-- 1 rmiller system 0 Sep 16 09:52 NamedPipe
% dt of=NamedPipe bs=8k limit=1g enable=loopback
Total Statistics:
      Output device/file name: NamedPipe (device type=fifo)
         Data pattern written: 0x39c39c39 (read verify disabled)
      Total records processed: 131072 @ 8192 bytes/record (8.000 Kbytes)
      Total bytes transferred: 1073741824 (1048576.000 Kbytes, 1024.000 Mbytes)
      Average transfer rates: 2264402 bytes/sec, 2211.330 Kbytes/sec
       Total passes completed: 1/1
       Total errors detected: 0/1
           Total elapsed time: 07m54.18s
           Total system time: 00m21.80s
              Total user time: 02m14.96s
                Starting time: Thu Sep 16 09:42:24 1993
                  Ending time: Thu Sep 16 09:50:18 1993
Total Statistics:
       Input device/file name: NamedPipe (device type=fifo)
            Data pattern read: 0x39c39c39
      Total records processed: 131072 @ 8192 bytes/record (8.000 Kbytes)
      Total bytes transferred: 1073741824 (1048576.000 Kbytes, 1024.000 Mbytes)
      Average transfer rates: 2264402 bytes/sec, 2211.330 Kbytes/sec
      Total passes completed: 1/1
       Total errors detected: 0/1
           Total elapsed time: 07m54.18s
           Total system time: 00m19.90s
              Total user time: 04m44.01s
                Starting time: Thu Sep 16 09:42:24 1993
                  Ending time: Thu Sep 16 09:50:19 1993
% rm NamedPipe
\mathsf{Q}
```
## <span id="page-50-1"></span>**Serial Line Testing**

**TEST DESCRIPTION:** This test performs a loopback test between two serial lines. Debug was enabled to display additional test information, which is useful if serial line testing hangs. *dt* does not use a watchdog timer by default, although an option exists to add one.

Also notice the number of bytes allocated was 68, not 64 as "*bs=*" indicates. Pad bytes are allocated at the end of data buffers and checked after reads to ensure drivers/file system code do not overwrite the end of buffers (this has uncovered DMA FIFO flush problems in device drivers in the past).

```
% dt if=/dev/tty00 of=/dev/tty01 bs=64 limit=100k flow=xon_xoff parity=none 
speed=38400 enable=debug
```

```
dt: Attempting to open input file '/dev/tty00', mode = 00...
dt: Input file '/dev/tty00' successfully opened, fd = 3
dt: Saving current terminal characteristics, fd = 3...
dt: Setting up test terminal characteristics, fd = 3...
dt: Attempting to open output file '/dev/tty01', mode = 01...dt: Output file '/dev/tty01' successfully opened, fd = 4
dt: Saving current terminal characteristics, fd = 4...dt: Setting up test terminal characteristics, fd = 4...dt: Parent PID = 1809, Child PID = 1810
dt: Allocated buffer at address 0x4a000 of 68 bytes, using offset 0
dt: Allocated buffer at address 0x4a000 of 68 bytes, using offset 0
dt: Characters remaining in output queue = 304
dt: Waiting for output queue to drain...
dt: Output queue finished draining...
Total Statistics:
     Output device/file name: /dev/tty01 (device type=terminal)
    Terminal characteristics: flow=xon xoff, parity=none, speed=38400
         Data pattern written: 0x39c39c39 (read verify disabled)
      Total records processed: 1600 @ 64 bytes/record (0.063 Kbytes)
      Total bytes transferred: 102400 (100.000 Kbytes, 0.098 Mbytes)
      Average transfer rates: 3840 bytes/sec, 3.750 Kbytes/sec
       Total passes completed: 1/1
       Total errors detected: 0/1
           Total elapsed time: 00m26.66s
           Total system time: 00m00.06s
              Total user time: 00m00.01s
                Starting time: Wed Sep 15 11:37:39 1993
                  Ending time: Wed Sep 15 11:38:07 1993
Total Statistics:
       Input device/file name: /dev/tty00 (device type=terminal)
    Terminal characteristics: flow=xon xoff, parity=none, speed=38400
            Data pattern read: 0x39c39c39
      Total records processed: 1600 @ 64 bytes/record (0.063 Kbytes)
      Total bytes transferred: 102400 (100.000 Kbytes, 0.098 Mbytes)
      Average transfer rates: 3703 bytes/sec, 3.617 Kbytes/sec
      Total passes completed: 1/1
        Total errors detected: 0/1
           Total elapsed time: 00m27.65s
            Total system time: 00m00.28s
              Total user time: 00m00.05s
                Starting time: Wed Sep 15 11:37:39 1993
                  Ending time: Wed Sep 15 11:38:07 1993
dt: Restoring saved terminal characteristics, fd = 3...
dt: Closing file '/dev/tty00', fd = 3...
dt: Waiting for child PID 1810 to exit...
dt: Child PID 1810, exited with status = 0
dt: Restoring saved terminal characteristics, fd = 4...
```

```
dt: Closing file '/dev/tty01', fd = 4...
%
```
## <span id="page-52-0"></span>**Multiple Process Test**

**TEST DESCRIPTION:** This test does write/read testing to a raw device starting 2 processes, each of which will execute 2 passes. Notice the IOT pattern is specified, to avoid possible data compare failures. Normally a different pattern gets used for each pass. There are 12 different patterns which get cycled through, *if* a data pattern was **not** specified on the command line. Since each process runs at an indeterminate speed, it's possible for one process to be writing a different pattern, while the other process is still reading the previous pattern, which results in false data comparison failures. Please beware of this, until this issue is resolved in a future release.

```
% dt of=/dev/rrz2c bs=64k limit=1g pattern=iot procs=2
```

```
Write Statistics (29090):
    Current Process Reported: 1/2
     Total records processed: 16384 @ 65536 bytes/record (64.000 Kbytes)
     Total bytes transferred: 1073741824 (1048576.000 Kbytes, 1024.000 Mbytes)
      Average transfer rates: 4176629 bytes/sec, 4078.740 Kbytes/sec
     Number I/O's per second: 63.730
      Total passes completed: 0/1
       Total errors detected: 0/1
          Total elapsed time: 04m17.08s
           Total system time: 00m03.43s
              Total user time: 00m31.96s
Write Statistics (29105):
    Current Process Reported: 2/2
     Total records processed: 16384 @ 65536 bytes/record (64.000 Kbytes)
     Total bytes transferred: 1073741824 (1048576.000 Kbytes, 1024.000 Mbytes)
      Average transfer rates: 4175005 bytes/sec, 4077.154 Kbytes/sec
     Number I/O's per second: 63.706
      Total passes completed: 0/1
       Total errors detected: 0/1
          Total elapsed time: 04m17.18s
           Total system time: 00m02.81s
             Total user time: 00m32.35s
       .
       .
       .
Total Statistics (29090):
     Output device/file name: /dev/rrz2c (Device: BB01811C, type=disk)
     Type of I/O's performed: sequential
     Current Process Reported: 1/2
     Data pattern string used: 'IOT Pattern'
     Total records processed: 32768 @ 65536 bytes/record (64.000 Kbytes)
     Total bytes transferred: 2147483648 (2097152.000 Kbytes, 2048.000 Mbytes)
      Average transfer rates: 3615597 bytes/sec, 3530.856 Kbytes/sec
     Number I/O's per second: 55.170
      Total passes completed: 1/1
       Total errors detected: 0/1
          Total elapsed time: 09m53.95s
           Total system time: 00m06.63s
              Total user time: 02m32.51s
 Starting time: Thu Nov 9 09:50:28 2000
 Ending time: Thu Nov 9 10:00:22 2000
```

```
Total Statistics (29105):
      Output device/file name: /dev/rrz2c (Device: BB01811C, type=disk)
     Type of I/O's performed: sequential
     Current Process Reported: 2/2
     Data pattern string used: 'IOT Pattern'
      Total records processed: 32768 @ 65536 bytes/record (64.000 Kbytes)
      Total bytes transferred: 2147483648 (2097152.000 Kbytes, 2048.000 Mbytes)
       Average transfer rates: 3604370 bytes/sec, 3519.893 Kbytes/sec
      Number I/O's per second: 54.998
       Total passes completed: 1/1
        Total errors detected: 0/1
           Total elapsed time: 09m55.80s
            Total system time: 00m05.90s
              Total user time: 02m38.21s
                Starting time: Thu Nov 9 09:50:28 2000
                  Ending time: Thu Nov 9 10:00:24 2000
% \mathbb{R} \rightarrow \mathbb{R}
```
#### <span id="page-53-0"></span>**Tru64 Unix Disklabel Note**

**TEST DESCRIPTION:** This test attempts to write to a Tru64 UNIX raw disk which contains a valid label block, and the action necessary to destroy this label block before writes are possible. As you can see, the first disk block (block 0) is write protected (all other blocks are not however). Since many people, including myself, have been burnt (mis-lead) by this wonderful feature, I thought it was worth documenting here.

```
# file /dev/rrz11c
/dev/rrz11c: character special (8/19458) SCSI #1 RZ56 disk #88 (SCSI ID #3) 
# disklabel -r -w /dev/rrz11c rz56
# ls -ls /dev/rrz11a
0 crw-rw-rw- 1 root system 8,19456 Sep 15 11:33 /dev/rrz11a
# dt of=/dev/rrz11c bs=64k limit=1m disable=stats
dt: 'write' - Read-only file system
dt: Error number 1 occurred on Thu Sep 16 10:53:54 1993
# dt of=/dev/rrz11a position=1b bs=64k limit=1m disable=stats
# disklabel -z /dev/rrz11c
# dt of=/dev/rrz11c bs=64k limit=1m disable=stats
#
```
#### <span id="page-53-1"></span>**Data Corruption – Buffer Overrun Issue**

**TEST DESCRIPTION:** This test shows a real life problem discovered on a DEC 3000-500 (Flamingo) system using Tru64 UNIX V1.3. This test uncovers a data corruption problem that occurs at the end of data buffers on read requests. The problem results from the FIFO being improperly flushed when DMA transfers abort on certain boundaries (residual bytes left in FIFO). This failure is uncovered by performing large reads of short records and verifying the pad bytes, allocated at the end of data buffers, do **not** get inadvertantly overwritten.

```
% dt of=/dev/rmt0h min=1k max=25k incr=p-1 limit=1m disable=stats,verify
% dt if=/dev/rmt0h min=1k+25 max=25k incr=p-1 limit=1m disable=stats
dt: WARNING: Record #1, attempted to read 1049 bytes, read only 1024 bytes.
dt: WARNING: Record #2, attempted to read 9240 bytes, read only 9215 bytes.
dt: Data compare error at pad byte 0 in record number 2
dt: Data expected = 0 \times 6, data found = 0 \times 6dt: Error number 1 occurred on Sat Sep 18 11:15:08 1993
```

```
% dt if=/dev/rmt0h min=1k+25 max=25k incr=p-1 limit=1m disable=stats
dt: WARNING: Record #1, attempted to read 1049 bytes, read only 1024 bytes.
dt: WARNING: Record #2, attempted to read 9240 bytes, read only 9215 bytes.
dt: Data compare error at pad byte 0 in record number 2
dt: Data expected = 0 \times 6, data found = 0 \times 16dt: Data buffer pointer = 0x3e3ff, buffer offset = 9215
Dumping Buffer (base = 0x3c000, offset = 9215, size = 9219 bytes):
0x3e3df 39 39 9c c3 39 39 9c c3 39 39 9c c3 39 39 9c c3
0x3e3ef 39 39 9c c3 39 39 9c c3 39 39 9c c3 39 39 9c c3
0x3e3ff ff c6 63 3c c6 c6 63 3c c6 c6 63 3c c6 c6 63 3c
0x3e40f c6 c6 63 3c c6 c6 63 3c c6 c6 63 3c c6 c6 63 3c
dt: Error number 1 occurred on Sat Sep 18 11:15:31 1993
% echo $status
-1
\frac{6}{\sqrt{2}}
```
#### <span id="page-54-0"></span>**Data Corruption – Tape Variable Record Issue**

**TEST DESCRIPTION:** This test shows a real life problem discovered on a DEC 7000 (Ruby) system using Tru64 UNIX V1.3. A simple variable length record test is performed, and as you can see, reading the same record size written runs successfully. The failure does **not** occur until large reads of the short tape records previously written is performed.

Upon reviewing this problem on an SDS-3F SCSI analyzer, it appears this device does a disconnect/save data pointers/reconnect sequence, followed by the check condition status, which is not being handled properly by someone (either our CAM *xza* driver, or the KZMSA firmware... this is still being investigated). The problem results in wrong record sizes being returned, and in this example the first record is returned with a count of zero which looks like an end of file indication. The *tapex -g* option "Random record-size tests" originally found this problem, but as you can see, *dt* was able to easily reproduce this problem.

```
% dt of=/dev/rmt12h min=2k+10 max=250k incr=p-3 records=10
Write Statistics:
     Total records processed: 10 with min=2058, max=256000, incr=8189
     Total bytes transferred: 389085 (379.966 Kbytes, 0.371 Mbytes)
      Average transfer rates: 2593900 bytes/sec, 2533.105 Kbytes/sec
      Total passes completed: 0/1
       Total errors detected: 0/1
          Total elapsed time: 00m00.15s
           Total system time: 00m00.00s
             Total user time: 00m00.03s
Read Statistics:
     Total records processed: 10 with min=2058, max=256000, incr=8189
      Total bytes transferred: 389085 (379.966 Kbytes, 0.371 Mbytes)
      Average transfer rates: 188267 bytes/sec, 183.854 Kbytes/sec
      Total passes completed: 1/1
       Total errors detected: 0/1
          Total elapsed time: 00m02.06s
           Total system time: 00m00.01s
             Total user time: 00m00.63s
Total Statistics:
     Output device/file name: /dev/rmt12h (Device: TZ86, type=tape)
   Data pattern read/written: 0x39c39c39
```
 Total records processed: 20 with min=2058, max=256000, incr=8189 Total bytes transferred: 778170 (759.932 Kbytes, 0.742 Mbytes) Average transfer rates: 53239 bytes/sec, 51.991 Kbytes/sec Total passes completed: 1/1 Total errors detected: 0/1 Total elapsed time: 00m14.61s Total system time: 00m00.01s Total user time: 00m00.66s Starting time: Sat Sep 18 12:33:26 1993 Ending time: Sat Sep 18 12:34:44 1993 % **dt if=/dev/rmt12h bs=250k records=10** Total Statistics: Input device/file name: /dev/rmt12h (Device: TZ86, type=tape) Data pattern read: 0x39c39c39 Total records processed: 0 @ 256000 bytes/record (250.000 Kbytes) Total bytes transferred: 0 (0.000 Kbytes, 0.000 Mbytes) Average transfer rates: 0 bytes/sec, 0.000 Kbytes/sec Total passes completed: 1/1 Total errors detected: 0/1 Total elapsed time: 00m01.31s Total system time: 00m00.00s Total user time: 00m00.01s Starting time: Sat Sep 18 12:40:15 1993 Ending time: Sat Sep 18 12:40:22 1993 % **dt if=/dev/rmt12h bs=250k records=10 enable=debug** dt: Attempting to open input file '/dev/rmt12h', mode = 00... dt: Input file '/dev/rmt12h' successfully opened, fd = 3 dt: Allocated buffer at address 0x52000 of 256004 bytes, using offset 0 dt: End of file/tape/media detected, count = 0, errno = 0 dt: Exiting with status code 254... Total Statistics: Input device/file name: /dev/rmt12h (Device: TZ86, type=tape) Data pattern read: 0x39c39c39 Total records processed: 0 @ 256000 bytes/record (250.000 Kbytes) Total bytes transferred: 0 (0.000 Kbytes, 0.000 Mbytes) Average transfer rates: 0 bytes/sec, 0.000 Kbytes/sec Total passes completed: 1/1 Total errors detected: 0/1 Total elapsed time: 00m01.30s Total system time: 00m00.01s Total user time: 00m00.01s

```
 Starting time: Sat Sep 18 12:40:36 1993
                   Ending time: Sat Sep 18 12:40:43 1993
dt: Closing file '/dev/rmt12h', fd = 3...
\approx
```
#### <span id="page-55-0"></span>**Data Corruption – I/O Hang Issue**

**TEST DESCRIPTION:** This test shows a real life problem discovered on a DEC 3000-500 (Flamingo) system using Tru64 UNIX V1.3. The test uncovers a problem issuing I/O requests with large transfer sizes (>2.5 megabytes). I don't know the specifics of correcting this problem, which is not important in this context, but the failure indication was that *dt* never completed (the process appeared hung... actually sleeping waiting for I/O completion).

When a failure like this occurs, it is oftentimes useful to see where in the kernel the process is sleeping. This example shows how to identify the *dt* process ID (PID), and how to use *dbx* to

map that process and obtain a kernel stack traceback. This seems like useful debugging information to include here, since my experience is that many people are unaware of how to trouble-shoot these types of problems.

```
% file /dev/rrz11c
/dev/rrz11c: character special (8/19458) SCSI #1 RZ56 disk #88 (SCSI ID #3) 
% dt if=/dev/rrz11a bs=3m count=1 enable=debug
dt: Attempting to open input file '/dev/rrz11a', mode = 00...
dt: Input file '/dev/rrz11a' successfully opened, fd = 3
dt: Allocated buffer at address 0x52000 of 3145732 bytes, using offset 0
[ Ctrl/Z typed to background hung dt process at this point. ]
Stopped
% ps ax | fgrep dt
4512 p6 U 0:00.48 dt if=/dev/rrz11a bs=3m count=1 enable=debug
4514 p6 S 0:00.02 fgrep dt
% dbx -k /vmunix /dev/mem
dbx version 3.11.1
Type 'help' for help.
stopped at
warning: Files compiled -g3: parameter values probably wrong
  [thread block:1414 , 0xfffffc00002ddf80] Source not available
(dbx) set $pid=4512
stopped at [thread_block:1414 ,0xfffffc00002ddf80] Source not available
(dbx) trace\s-2
> 0 thread_block() ["../../../src/kernel/kern/sched prim.c":1414,
0xfffffc00002ddf80]
  1 mpsleep(chan = 0xffffffff8445fea0 = "...", pri = 0x18, wmesq = 0xfffffc000042a258= "event", timo = 0x0, lockp = (nil), flags = 0x1)
["../../../../src/kernel/bsd/kern_synch.c":278, 0xfffffc0000264934]
   2 event wait(evp = 0x52000, interruptible = 0x0, timo = 0x0)
[".../\ldots/\ldots/\text{src/kernel/kern/event.c":}137, 0xfffffc00002ce2a8]3 biowait(bp = 0xffffffff8434ba00) ["../../../../src/kernel/vfs/vfs bio.c":904,
0xfffffc00002a458c]
   4 physio(strat = 0xffffc00003956d0, bp = 0x14002aac0, dev = 0x804c00, rw = 0x1,
mincnt = 0xffffc00003a4af0, uio = 0xfffffff8434ba00)["../../../../src/kernel/ufs/ufs physio.c":205, 0xfffffc0000291fbc]
   5 cdisk read(dev = 0x804c00, uio = 0xffffffff8d5f1d68)
["../io/cam/cam_disk.c":2249, 0xfffffc0000396d5c]
   6 spec_read(\overline{vp} = 0x14c, uio = 0xffffffff84474640, ioflag = 0x0, cred =
0xffffffff843e9360) ["../../../../src/kernel/vfs/spec_vnops.c":1197, 
0xfffffc00002a2614]
  7 ufsspec read(vp = (nil), uio = 0xffffffff843e9360, ioflag = 0xffffffff84342030,
cred = 0x352000) ["../../../../src/kernel/ufs/ufs_vnops.c":2731, 0xfffffc0000298e68]
   8 vn read(fp = 0xffffffff8c74f428, uio = 0xffffffff8d5f1d68, cred =
0xffffffff843e9360) ["../../../../src/kernel/vfs/vfs_vnops.c":580, 0xfffffc00002ae3c8]
   9 rwuio(p = 0xfffffff8c763490, fdes = 0xfffffff844f5cc0, uio =
0xffffffff8d5f1d68, rw = UIO_READ, retval = 0xffffffff8d5f1e40) 
["../../../../src/kernel/bsd/sys_generic.c":351, 0xfffffc000026ce34]
 10 read(p = 0xffffffff8d5f1d58, args = 0xfffffff000000001, retval = (nil))
["../../../../src/kernel/bsd/sys_generic.c":201, 0xfffffc000026caf0]
  11 syscall(ep = 0xffffffff8d5f1ef8, code = 0x3) 
["../../../../src/kernel/arch/alpha/syscall_trap.c":593, 0xfffffc0000379698]
  12 _Xsyscall() ["../../../../src/kernel/arch/alpha/locore.s":751, 
0xfffffc000036c550]\s+2
(dbx) quit
\frac{6}{10}
```
#### **Data Corruption – Tape Buffer Overrun Issue**

<span id="page-57-0"></span>**TEST DESCRIPTION:** This test shows a real life problem discovered on a DEC 3000-500 (Flamingo) system using Tru64 UNIX V3.2. The test uncovers a problem of too much data being copied to the user buffer, when long reads of short tape records are performed.

```
% dt of=/dev/rmt0h min=10k max=64k count=100
Write Statistics:
      Total records processed: 100 with min=10240, max=65536, incr=1
      Total bytes transferred: 1028950 (1004.834 Kbytes, 0.981 Mbytes)
      Average transfer rates: 61552 bytes/sec, 60.110 Kbytes/sec
       Total passes completed: 0/1
       Total errors detected: 0/1
           Total elapsed time: 00m16.71s
            Total system time: 00m00.03s
              Total user time: 00m00.23s
Read Statistics:
      Total records processed: 100 with min=10240, max=65536, incr=1
      Total bytes transferred: 1028950 (1004.834 Kbytes, 0.981 Mbytes)
      Average transfer rates: 150946 bytes/sec, 147.408 Kbytes/sec
       Total passes completed: 1/1
        Total errors detected: 0/1
           Total elapsed time: 00m06.81s
            Total system time: 00m00.05s
              Total user time: 00m00.48s
Total Statistics:
      Output device/file name: /dev/rmt0h (Device: TZK10, type=tape)
    Data pattern read/written: 0x39c39c39
      Total records processed: 200 with min=10240, max=65536, incr=1
      Total bytes transferred: 2057900 (2009.668 Kbytes, 1.963 Mbytes)
      Average transfer rates: 53966 bytes/sec, 52.701 Kbytes/sec
       Total passes completed: 1/1
        Total errors detected: 0/1
           Total elapsed time: 00m38.13s
            Total system time: 00m00.08s
              Total user time: 00m00.71s
                Starting time: Tue Nov 14 16:06:54 1995
                  Ending time: Tue Nov 14 16:07:37 1995
im2fast% dt if=/dev/rmt0h min=20k max=64k count=100
```
dt: WARNING: Record #1, attempted to read 20480 bytes, read only 10240 bytes. dt: WARNING: Record #2, attempted to read 20481 bytes, read only 10241 bytes. dt: Data compare error at inverted byte 10242 in record number 2 dt: Data expected =  $0x63$ , data found =  $0xff$ , pattern =  $0xc63c63c6$ dt: The incorrect data starts at address 0x140012801 (marked by asterisk '\*') dt: Dumping Data Buffer (base =  $0x140010000$ , offset =  $10241$ , limit =  $64$ bytes):

0x1400127e1 9c c3 39 39 9c c3 39 39 9c c3 39 39 9c c3 39 39 0x1400127f1 9c c3 39 39 9c c3 39 39 9c c3 39 39 9c c3 39 39 0x140012801 \*ff ff 03 c6 63 3c c6 c6 63 3c c6 c6 63 3c c6 c6 0x140012811 63 3c c6 c6 63 3c c6 c6 63 3c c6 c6 63 3c c6 c6

dt: Error number 1 occurred on Tue Nov 14 17:54:28 1995

```
Total Statistics:
       Input device/file name: /dev/rmt0h (Device: TZK10, type=tape)
            Data pattern read: 0x39c39c39
      Total records processed: 2 with min=20480, max=65536, incr=1
      Total bytes transferred: 20481 (20.001 Kbytes, 0.020 Mbytes)
      Average transfer rates: 17810 bytes/sec, 17.392 Kbytes/sec
       Total passes completed: 0/1
        Total errors detected: 1/1
           Total elapsed time: 00m01.15s
            Total system time: 00m00.01s
              Total user time: 00m00.01s
                Starting time: Tue Nov 14 17:54:22 1995
                  Ending time: Tue Nov 14 17:54:28 1995
```
im2fast%

### <span id="page-58-0"></span>**Another Use – Copy/Verify Data**

**DESCRIPTION:** This example shows copying a partition with the bad block to another disk. I've used this operation to save my system disk more than once. This copy w/verify is also very useful for floppy diskettes which tend to be unreliable in my experience.

Note the use of "*errors=10*" so *dt* will continue after reading the bad block. Without this option *dt* exits after 1 error.

If copying an active file system, like your system disk, expect a couple verification errors since certain system files will likely get written. Whenever possible, the copy operation should be done on unmounted disks.

```
% dt if=/dev/rrz0b of=/dev/rrz3b iomode=copy errors=10 limit=5m
dt: 'read' - I/O error
dt: Relative block number where the error occcured is 428
dt: Error number 1 occurred on Fri Mar 7 10:53:15 1997
Copy Statistics:
     Data operation performed: Copied '/dev/rrz0b' to '/dev/rrz3b'.
     Total records processed: 20478 @ 512 bytes/record (0.500 Kbytes)
     Total bytes transferred: 10484736 (10239.000 Kbytes, 9.999 Mbytes)
       Average transfer rates: 87677 bytes/sec, 85.622 Kbytes/sec
       Total passes completed: 0/1
       Total errors detected: 1/10
           Total elapsed time: 01m59.58s
           Total system time: 00m06.26s
              Total user time: 00m00.35s
dt: 'read' - I/O error
dt: Relative block number where the error occcured is 428
dt: Error number 1 occurred on Fri Mar 7 10:55:11 1997
Verify Statistics:
     Data operation performed: Verified '/dev/rrz0b' with '/dev/rrz3b'.
     Total records processed: 20478 @ 512 bytes/record (0.500 Kbytes)
     Total bytes transferred: 10484736 (10239.000 Kbytes, 9.999 Mbytes)
      Average transfer rates: 359477 bytes/sec, 351.051 Kbytes/sec
       Total passes completed: 1/1
        Total errors detected: 1/10
```
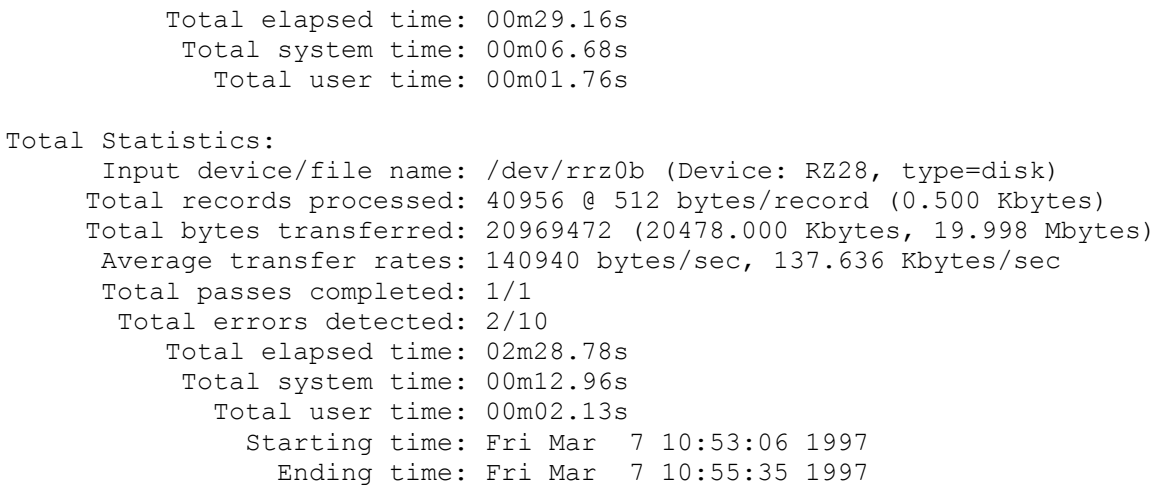

 $\frac{8}{6}$ 

# <span id="page-59-0"></span>**Tru64 Unix Extended Error Information (EEI)**

**TEST DESCRIPTION:** Here's an example which shows the Extended Error Information (EEI) available for SCSI tapes on Tru64 Unix systems.

\$ **dt if=/dev/rmt0h bs=16k limit=10m disable=compare** dt: 'read' - I/O error

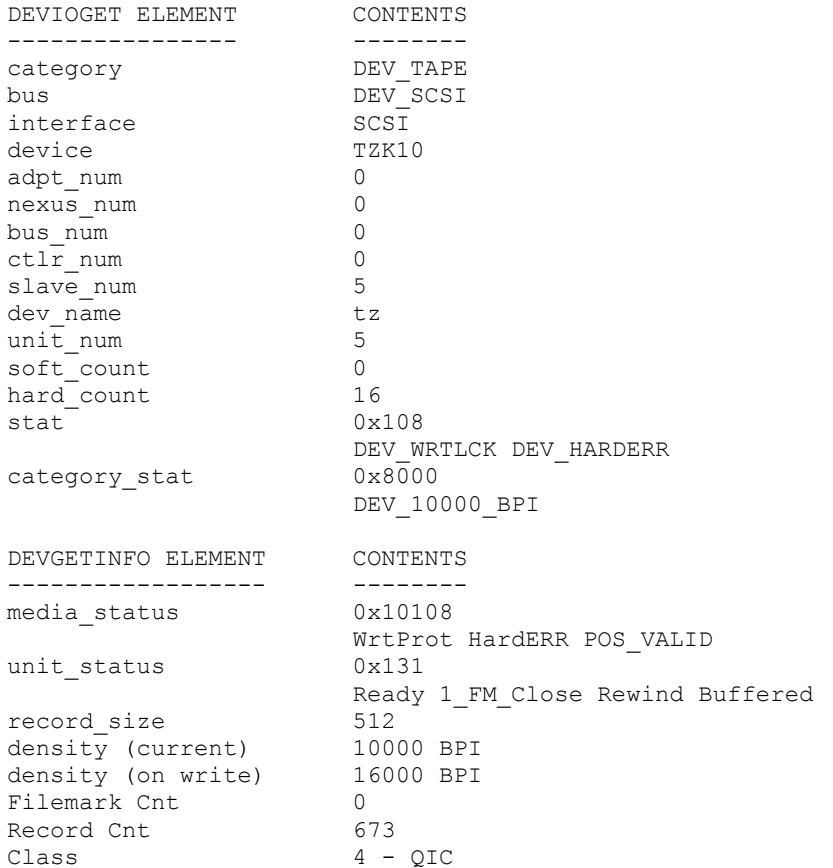

```
MTIOCGET ELEMENT CONTENTS
---------------- --------
mt_type MT_ISSCSI
mt\_dsreg 0x\overline{1}08DEV WRTLCK DEV HARDERR
mt erreg 0x3 Nonrecoverable medium error.
m_t \frac{1}{2} \frac{1}{2} \frac{1}{2} \frac{1}{2} \frac{1}{2} \frac{1}{2} \frac{1}{2} \frac{1}{2} \frac{1}{2} \frac{1}{2} \frac{1}{2} \frac{1}{2} \frac{1}{2} \frac{1}{2} \frac{1}{2} \frac{1}{2} \frac{1}{2} \frac{1}{2} \frac{1}{2} \frac{1}{2} \frac{1}{2} \frac{1}{mt fileno 0
mt_blkno 673 
DEV_EEI_STATUS
 version 0x1
 status 0x15 Device hardware error (hard error) 
 flags 0x1000007
CAM STATUS SCSI STATUS SCSI SENSE CAM DATA
 cam_status 0x4 CCB request completed with an err
scsi_status 0x2 SCSI_STAT_CHECK_CONDITION
         scsi_sense_data
                      Error Code: 0x70 (Current Error)
                       Valid Bit: 0x1 (Information field is valid)
                  Segment Number: 0
                       Sense Key: 0x3 (MEDIUM ERROR - Nonrecoverable medium error)
                  Illegal Length: 0
                    End Of Media: 0
                       File Mark: 0
               Information Field: 0x1f (31)
         Additional Sense Length: 0x16
    Command Specific Information: 0
Additional Sense Code/Qualifier: (0x3a, 0) = Medium not present
     Field Replaceable Unit Code: 0
            Sense Specific Bytes: 00 00 00 
          Additional Sense Bytes: 00 02 a1 00 00 00 00 00 00 00 00 04 
dt: Error number 1 occurred on Sat Sep 13 16:48:40 1997
Total Statistics:
       Input device/file name: /dev/rmt0h (Device: TZK10, type=tape)
            Data pattern read: 0x39c39c39 (data compare disabled)
      Total records processed: 21 @ 16384 bytes/record (16.000 Kbytes)
      Total bytes transferred: 344064 (336.000 Kbytes, 0.328 Mbytes)
 Average transfer rates: 70941 bytes/sec, 69.278 Kbytes/sec
 Number I/O's per second: 4.330
       Total passes completed: 0/1
        Total errors detected: 1/1
           Total elapsed time: 00m04.85s
            Total system time: 00m00.01s
              Total user time: 00m00.00s
                Starting time: Sat Sep 13 16:48:26 1997
                  Ending time: Sat Sep 13 16:48:40 1997
```
 $\varsigma$ 

#### <span id="page-60-0"></span>**Multiple Volume Tape Test**

**DESCRIPTION:** This example show a multiple volume test to a tape drive. The test ensures End Of Media (EOM) is detected properly, and that the close operation succeeds which indicated all buffered data and filemarks were written properly. Note: A short 7mm DAT tape was used for this test.

```
linux% dt of=/dev/st0 bs=32k files=4 limit=50m pattern=iot enable=multi
Please insert volume #2 in drive /dev/st0... Press ENTER when ready to proceed: 
         [ Continuing in file #3, record #1425, bytes written so far 151519232... ]
```
Write Statistics: Total records processed: 6400 @ 32768 bytes/record (32.000 Kbytes) Total bytes transferred: 209715200 (204800.000 Kbytes, 200.000 Mbytes) Average transfer rates: 510529 bytes/sec, 498.564 Kbytes/sec Number I/O's per second: 15.580 Total passes completed: 0/1 Total files processed: 4/4 Total errors detected: 0/1 Total elapsed time: 06m50.78s Total system time: 00m00.75s Total user time: 00m06.90s Please insert volume #1 in drive /dev/st0... Press ENTER when ready to proceed: Please insert volume #2 in drive /dev/st0... Press ENTER when ready to proceed: [ Continuing in file #3, record #1425, bytes read so far 151519232... ] Read Statistics: Total records processed: 6400 @ 32768 bytes/record (32.000 Kbytes) Total bytes transferred: 209715200 (204800.000 Kbytes, 200.000 Mbytes) Average transfer rates: 489657 bytes/sec, 478.181 Kbytes/sec Number I/O's per second: 14.943 Total passes completed: 1/1 Total files processed: 4/4 Total errors detected: 0/1 Total elapsed time: 07m08.29s Total system time: 00m00.91s Total user time: 00m26.53s Total Statistics: Output device/file name: /dev/st0 (device type=tape) Type of I/O's performed: sequential Data pattern string used: 'IOT Pattern' Total records processed: 12800 @ 32768 bytes/record (32.000 Kbytes) Total bytes transferred: 419430400 (409600.000 Kbytes, 400.000 Mbytes) Average transfer rates: 434589 bytes/sec, 424.403 Kbytes/sec Number I/O's per second: 13.263 Total passes completed: 1/1 Total files processed: 8/8 Total errors detected: 0/1 Total elapsed time: 16m05.12s Total system time: 00m01.66s Total user time: 00m33.43s Starting time: Fri Feb 18 18:48:22 2000 Ending time: Fri Feb 18 19:04:28 2000

linux%

#### <span id="page-61-0"></span>**Read-After-Write Test**

**DESCRIPTION:** This example shows the results of doing a read-after-write (raw) test to a floppy diskette. This option is valid with disks and tapes. This option avoids the multiple write and read pass *dt* normally performs. *Yes I know, raw is a bad option name! (sorry)*

```
tru64% dt of=/dev/rfd0c min=b max=64k incr=7b iotype=random enable=raw runtime=3m
Read After Write Statistics:
     Total records processed: 100 with min=512, max=65536, incr=3584
     Total bytes transferred: 2949120 (2880.000 Kbytes, 2.812 Mbytes)
      Average transfer rates: 16923 bytes/sec, 16.526 Kbytes/sec
     Number I/O's per second: 0.574
      Total passes completed: 1
```

```
 Total errors detected: 0/1
           Total elapsed time: 02m54.26s
            Total system time: 00m00.01s
              Total user time: 00m00.16s
Total Statistics:
      Output device/file name: /dev/rfd0c (Device: floppy, type=disk)
      Type of I/O's performed: random (seed 0xa775f81)
    Data pattern read/written: 0x00ff00ff
      Total records processed: 109 with min=512, max=65536, incr=3584
      Total bytes transferred: 3011072 (2940.500 Kbytes, 2.872 Mbytes)
       Average transfer rates: 16642 bytes/sec, 16.252 Kbytes/sec
      Number I/O's per second: 0.602
       Total passes completed: 1
        Total errors detected: 0/1
           Total elapsed time: 03m00.93s
            Total system time: 00m00.01s
              Total user time: 00m00.16s
                Starting time: Wed Jan 12 16:38:38 2000
                  Ending time: Wed Jan 12 16:41:43 2000
```
tru64%

#### <span id="page-62-0"></span>**Slice And Dice Test**

**TEST DESCRIPTION:** The following test shows starting 12 slices using the first 12 GBytes of disk space, writing/reading 1 MByte in each slice with the lbdata option enabled, and doing a read-after-write operation. The debug option is enabled simply to show the range of block for each slice.

```
tru64% dt of=/dev/rrz1c bs=256k capacity=12g limit=1m slices=12 
enable=debug,lbdata,raw
dt: Data limit set to 12884901888 bytes (12288.000 Mbytes), 25165824 blocks.
dt: Started process 18122...
dt: Started process 18121...
dt: Started process 18127...
dt: Started process 18126...
dt: Started process 18128...
dt: Started process 18115...
dt: Started process 18133...
dt: Started process 18134...
dt: Started process 18132...
dt: Started process 18131...
dt (18122): Start Position 0 (lba 0), Limit 1048576, Pattern 0x39c39c39
dt (18122): Attempting to open output file '/dev/rrz1c', open flags = 02 (0x2)...
dt (18121): Start Position 1073741824 (lba 2097152), Limit 1048576 bytes
dt (18121): Attempting to open output file '/dev/rrz1c', open flags = 02 (0x2)...
dt (18127): Start Position 2147483648 (lba 4194304), Limit 1048576 bytes
dt (18127): Attempting to open output file '/dev/rrz1c', open flags = 02 (0x2)...
dt (18126): Start Position 3221225472 (lba 6291456), Limit 1048576 bytes
dt (18126): Attempting to open output file '/dev/rrz1c', open flags = 02 (0x2)...
dt (18128): Start Position 4294967296 (lba 8388608), Limit 1048576 bytes
dt (18128): Attempting to open output file '/dev/rrz1c', open flags = 02 (0x2)...
dt (18115): Start Position 5368709120 (lba 10485760), Limit 1048576 bytes
dt (18115): Attempting to open output file '/dev/rrz1c', open flags = 02 (0x2)...
dt (18133): Start Position 6442450944 (lba 12582912), Limit 1048576 bytes
dt (18133): Attempting to open output file '/dev/rrz1c', open flags = 02 (0x2)...
dt (18134): Start Position 7516192768 (lba 14680064), Limit 1048576 bytes
dt (18134): Attempting to open output file '/dev/rrz1c', open flags = 02 (0x2)...
dt (18132): Start Position 8589934592 (lba 16777216), Limit 1048576 bytes
```

```
dt (18132): Attempting to open output file '/dev/rrz1c', open flags = 02 (0x2)...
dt (18131): Start Position 9663676416 (lba 18874368), Limit 1048576 bytes
dt (18131): Attempting to open output file '/dev/rrz1c', open flags = 02 (0x2)...
 .
 .
 .
Total Statistics (18138):
     Output device/file name: /dev/rrz1c (Device: BB01811C, type=disk)
     Type of I/O's performed: sequential (forward, read-after-write)
      Slice Range Parameters: position=11811160064 (lba 23068672), limit=1048576
      Current Slice Reported: 12/12
   Data pattern read/written: 0xffffffff (w/lbdata, lba 0, size 512 bytes)
     Total records processed: 8 @ 262144 bytes/record (256.000 Kbytes)
     Total bytes transferred: 2097152 (2048.000 Kbytes, 2.000 Mbytes)
      Average transfer rates: 1797559 bytes/sec, 1755.429 Kbytes/sec
     Number I/O's per second: 6.857
      Total passes completed: 1/1
       Total errors detected: 0/1
          Total elapsed time: 00m01.16s
           Total system time: 00m00.00s
             Total user time: 00m00.05s
               Starting time: Mon Jan 29 14:38:49 2001
                 Ending time: Mon Jan 29 14:38:51 2001
dt: Child process 18138, exiting with status 0
tr164%
```
#### <span id="page-63-0"></span>**Variable I/O Requests Test**

 Total passes completed: 1/1 Total errors detected: 0/1

**TEST DESCRIPTION:** The following test shows enabling variable requests sizes. Each request will be between the min and max values specified. Again, the debug is only enabled to show you the affects of this option.

```
tru64% dt of=/dev/rrz1c min=4k max=256k incr=variable enable=Debug,lbdata 
disable=pstats count=3
dt: Attempting to open output file '/dev/rrz1c', open flags = 01 (0x1)...
dt: Output file '/dev/rrz1c' successfully opened, fd = 3
dt: Allocated buffer at address 0x140036000 of 262148 bytes, using offset 0
dt: Record #1 (lba 0), Writing 4096 bytes from buffer 0x140036000...
dt: Record #2 (lba 8), Writing 235520 bytes from buffer 0x140036000...
dt: Record #3 (lba 468), Writing 225280 bytes from buffer 0x140036000...
dt: End of Write pass 0, records = 3, errors = 0, elapsed time = 00m00.05sdt: Closing file '/dev/rrz1c', fd = 3...
dt: Attempting to reopen file '/dev/rrz1c', open flags = 00 (0)...
dt: File '/dev/rrz1c' successfully reopened, fd = 3
dt: Record #1 (lba 0), Reading 4096 bytes into buffer 0x140036000...
dt: Record #2 (lba 8), Reading 235520 bytes into buffer 0x140036000...
dt: Record #3 (lba 468), Reading 225280 bytes into buffer 0x140036000...
dt: End of Read pass 1, records = 3, errors = 0, elapsed time = 00m00.10s
dt: Closing file '/dev/rrz1c', fd = 3...
Total Statistics:
     Output device/file name: /dev/rrz1c (Device: BB01811C, type=disk)
     Type of I/O's performed: sequential (forward, rseed=0xf41e15)
    Data pattern read/written: 0x39c39c39 (w/lbdata, lba 0, size 512 bytes)
     Total records processed: 6 with min=4096, max=262144, incr=variable
     Total bytes transferred: 929792 (908.000 Kbytes, 0.887 Mbytes)
      Average transfer rates: 6198613 bytes/sec, 6053.333 Kbytes/sec
     Number I/O's per second: 40.000
```

```
 Total elapsed time: 00m00.15s
  Total system time: 00m00.00s
    Total user time: 00m00.06s
      Starting time: Mon Jan 29 14:30:08 2001
        Ending time: Mon Jan 29 14:30:08 2001
```
tru64%

#### <span id="page-64-0"></span>**Reverse I/O Test**

**TEST DESCRIPTION:** The next test shows the affect of enabling the reverse I/O direction on random access devices. The *capacity=* option artificially limits the size of the device media.

```
tru64% dt of=/dev/rrz1c bs=256k capacity=1m enable=Debug,lbdata,raw iodir=reverse
dt: Attempting to open output file '/dev/rrz1c', open flags = 02 (0x2)...
dt: Output file '/dev/rrz1c' successfully opened, fd = 3
dt: Random data limit set to 1048576 bytes (1.000 Mbytes), 2048 blocks.
dt: Allocated buffer at address 0x140036000 of 262148 bytes, using offset 0
dt: Allocated buffer at address 0x140078000 of 262148 bytes, using offset 0
dt: Seeked to block 2048 (0x800) at byte position 1048576.
dt: Seeked to block 1536 (0x600) at byte position 786432.
dt: Record #1 (lba 1536), Writing 262144 bytes from buffer 0x140078000...
dt: Seeked to block 1536 (0x600) at byte position 786432.
dt: Record #1 (lba 1536), Reading 262144 bytes into buffer 0x140036000...
dt: Seeked to block 1024 (0x400) at byte position 524288.
dt: Record #2 (lba 1024), Writing 262144 bytes from buffer 0x140078000...
dt: Seeked to block 1024 (0x400) at byte position 524288.
dt: Record #2 (lba 1024), Reading 262144 bytes into buffer 0x140036000...
dt: Seeked to block 512 (0x200) at byte position 262144.
dt: Record #3 (lba 512), Writing 262144 bytes from buffer 0x140078000...
dt: Seeked to block 512 (0x200) at byte position 262144.
dt: Record #3 (lba 512), Reading 262144 bytes into buffer 0x140036000...
dt: Seeked to block 0 (0) at byte position 0.
dt: Record #4 (lba 0), Writing 262144 bytes from buffer 0x140078000...
dt: Seeked to block 0 (0) at byte position 0.
dt: Record #4 (lba 0), Reading 262144 bytes into buffer 0x140036000...
dt: Beginning of media detected [file #1, record #4]
dt: Exiting with status code 254...
dt: Closing file '/dev/rrz1c', fd = 3...
Total Statistics:
     Output device/file name: /dev/rrz1c (Device: BB01811C, type=disk)
      Type of I/O's performed: sequential (reverse, read-after-write)
    Data pattern read/written: 0x39c39c39 (w/lbdata, lba 0, size 512 bytes)
     Total records processed: 8 @ 262144 bytes/record (256.000 Kbytes)
      Total bytes transferred: 2097152 (2048.000 Kbytes, 2.000 Mbytes)
      Average transfer rates: 9679163 bytes/sec, 9452.308 Kbytes/sec
     Number I/O's per second: 36.923
      Total passes completed: 1/1
        Total errors detected: 0/1
           Total elapsed time: 00m00.21s
            Total system time: 00m00.00s
              Total user time: 00m00.05s
                Starting time: Mon Jan 29 14:36:36 2001
                  Ending time: Mon Jan 29 14:36:37 2001
```
tru64%

#### **Multiple Volume Options Test**

<span id="page-65-0"></span>**TEST DESCRIPTION:** The following example shows using the multiple volume options for us with removable media. Yea, this option is mainly for testing tapes, but testing with floppies was faster :-)

```
tru64% dt of=/dev/rfd0c bs=32k volumes=2 enable=lbdata vrecords=5 aios=4
Please insert volume #2 in drive /dev/rfd0c, press ENTER when ready to proceed: 
    [ Continuing at record #46, bytes written so far 1474560... ]
Write Statistics:
      Total records processed: 50 @ 32768 bytes/record (32.000 Kbytes)
      Total bytes transferred: 1638400 (1600.000 Kbytes, 1.562 Mbytes)
      Average transfer rates: 8004 bytes/sec, 7.816 Kbytes/sec
      Number I/O's per second: 0.244
      Total volumes completed: 2/2
       Total passes completed: 0/1
        Total errors detected: 0/1
           Total elapsed time: 03m24.70s
            Total system time: 00m00.00s
              Total user time: 00m00.01s
Please insert volume #1 in drive /dev/rfd0c, press ENTER when ready to proceed:
Please insert volume #2 in drive /dev/rfd0c, press ENTER when ready to proceed:
     [ Continuing at record #46, bytes read so far 1474560... ]
Read Statistics:
      Total records processed: 50 @ 32768 bytes/record (32.000 Kbytes)
      Total bytes transferred: 1638400 (1600.000 Kbytes, 1.562 Mbytes)
      Average transfer rates: 13859 bytes/sec, 13.534 Kbytes/sec
      Number I/O's per second: 0.423
      Total volumes completed: 2/2
      Total passes completed: 1/1
        Total errors detected: 0/1
           Total elapsed time: 01m58.21s
            Total system time: 00m00.01s
              Total user time: 00m00.16s
Total Statistics:
      Output device/file name: /dev/rfd0c (Device: floppy, type=disk)
      Type of I/O's performed: sequential
    Data pattern read/written: 0x39c39c39 (w/lbdata, lba 0, size 512 bytes)
 Total records processed: 100 @ 32768 bytes/record (32.000 Kbytes)
 Total bytes transferred: 3276800 (3200.000 Kbytes, 3.125 Mbytes)
      Average transfer rates: 9373 bytes/sec, 9.153 Kbytes/sec
      Asynchronous I/O's used: 4
      Number I/O's per second: 0.286
      Total volumes completed: 2/2
       Total passes completed: 1/1
        Total errors detected: 0/1
           Total elapsed time: 05m49.61s
            Total system time: 00m00.01s
              Total user time: 00m00.18s
                Starting time: Mon Jan 15 13:56:41 2001
                  Ending time: Mon Jan 15 14:02:30 2001
```
tru64%

### **Data Corruption w/Timestamp Option**

<span id="page-66-0"></span>**TEST DESCRIPTION:** Forcing a data compare failure to show block timestamps. This option can be useful to determine when this data was written. With file systems, the data is oftentimes flushed from the buffer cache much later from when it was originally written. Unless Direct I/O (DIO) other open \*SYNC flags are specified, *dt* only flushes data at the end of the write pass.

```
roanoke% ./dt of=dt.data count=3 dispose=keep disable=stats bs=64k enable=timestamp 
pattern=iot
```
# # Force a miscompare by enabling lbdata option. # roanoke% **./dt if=dt.data count=3 dispose=keep disable=stats bs=64k enable=timestamp enable=lbdata enable=Debug** dt: Attempting to open input file 'dt.data', open flags = 0 (0)... dt: Input file 'dt.data' successfully opened, fd = 3 dt: Allocated buffer at address 0x52000 of 65540 bytes, using offset 0 dt: Record #1 - Reading 65536 bytes (128 blocks) into buffer 0x52000, lba's 0 - 127 (pos 0) dt: Error number 1 occurred on Mon Oct 16 17:45:46 2006 dt: Elapsed time since beginning of pass: 00m00.00s dt: Elapsed time since beginning of test: 00m00.00s dt: Data compare error at byte 4 in record number 1 dt: Relative block number where the error occurred is 0, position 4 (offset 0) dt: Data expected =  $0x39$ , data found =  $0x1$ , byte count = 65536 dt: The correct data starts at address 0x50360 (marked by asterisk '\*') dt: Dumping Pattern Buffer (base = 0x50360, offset = 0, limit = 4 bytes): 0x50360 \*39 9c c3 39 dt: The data block was written on Mon Oct 16 17:45:20 2006 dt: The incorrect data starts at address 0x52004 (marked by asterisk '\*') dt: Dumping Data Buffer (base =  $0x52000$ , offset = 4, limit = 512 bytes): 0x52000 45 33 fd 70\*01 01 01 01 02 02 02 02 03 03 03 03 0x52010 04 04 04 04 05 05 05 05 06 06 06 06 07 07 07 07 0x52020 08 08 08 08 09 09 09 09 0a 0a 0a 0a 0b 0b 0b 0b 0x52030 0c 0c 0c 0c 0d 0d 0d 0d 0e 0e 0e 0e 0f 0f 0f 0f 0x52040 10 10 10 10 11 11 11 11 12 12 12 12 13 13 13 13 0x52050 14 14 14 14 15 15 15 15 16 16 16 16 17 17 17 17 0x52060 18 18 18 18 19 19 19 19 1a 1a 1a 1a 1b 1b 1b 1b 0x52070 1c 1c 1c 1c 1d 1d 1d 1d 1e 1e 1e 1e 1f 1f 1f 1f 0x52080 20 20 20 20 21 21 21 21 22 22 22 22 23 23 23 23 0x52090 24 24 24 24 25 25 25 25 26 26 26 26 27 27 27 27 0x520a0 28 28 28 28 29 29 29 29 2a 2a 2a 2a 2b 2b 2b 2b 0x520b0 2c 2c 2c 2c 2d 2d 2d 2d 2e 2e 2e 2e 2f 2f 2f 2f 0x520c0 30 30 30 30 31 31 31 31 32 32 32 32 33 33 33 33 0x520d0 34 34 34 34 35 35 35 35 36 36 36 36 37 37 37 37 0x520e0 38 38 38 38 39 39 39 39 3a 3a 3a 3a 3b 3b 3b 3b 0x520f0 3c 3c 3c 3c 3d 3d 3d 3d 3e 3e 3e 3e 3f 3f 3f 3f 0x52100 40 40 40 40 41 41 41 41 42 42 42 42 43 43 43 43 0x52110 44 44 44 44 45 45 45 45 46 46 46 46 47 47 47 47 0x52120 48 48 48 48 49 49 49 49 4a 4a 4a 4a 4b 4b 4b 4b 0x52130 4c 4c 4c 4c 4d 4d 4d 4d 4e 4e 4e 4e 4f 4f 4f 4f 0x52140 50 50 50 50 51 51 51 51 52 52 52 52 53 53 53 53 0x52150 54 54 54 54 55 55 55 55 56 56 56 56 57 57 57 57 0x52160 58 58 58 58 59 59 59 59 5a 5a 5a 5a 5b 5b 5b 5b 0x52170 5c 5c 5c 5c 5d 5d 5d 5d 5e 5e 5e 5e 5f 5f 5f 5f 0x52180 60 60 60 60 61 61 61 61 62 62 62 62 63 63 63 63

```
0x52190 64 64 64 64 65 65 65 65 66 66 66 66 67 67 67 67
0x521a0 68 68 68 68 69 69 69 69 6a 6a 6a 6a 6b 6b 6b 6b
0x521b0 6c 6c 6c 6c 6d 6d 6d 6d 6e 6e 6e 6e 6f 6f 6f 6f
0x521c0 70 70 70 70 71 71 71 71 72 72 72 72 73 73 73 73
0x521d0 74 74 74 74 75 75 75 75 76 76 76 76 77 77 77 77
0x521e0 78 78 78 78 79 79 79 79 7a 7a 7a 7a 7b 7b 7b 7b
0x521f0 7c 7c 7c 7c 7d 7d 7d 7d 7e 7e 7e 7e 7f 7f 7f 7f
dt: Closing file 'dt.data', fd = 3...
dt: Exiting with status code -1...
roanoke%
```
## <span id="page-67-0"></span>**Large Capacity Disk Testing**

**TEST DESCRIPTION:** This test shows a method to verify large TB sized disks. A number of options are used, here are the key ones:

- *slices=16* to divide the capacity into 16 sections, each with their own process
- *aios=16* to queue 16 requests at a time for improved performance.
- *step=4g* to seek after every record, thefore avoid writing every block.
- *iodir=reverse* to start at the end of sections then work forward.
- $\bullet$  other options are left as an exercise to the reader!  $\odot$

```
shaix11# ./dt \qquad \qquad \backslashof = /dev/rhdisk12 \qquad \qquad \backslashcapacity=15t \
       slices=16 \setminusstep=4g disable=pstats \
       \arccos=16\begin{array}{ccc}\texttt{oncerr=abort} & & & \backslash \\ \texttt{min=b} & & & \backslash \end{array} min=b \
       max=256k\text{incr}=var \setminusalign=rotate \setminuspattern=iot \setminusiodir=reverse \\<br>prefix='%d@%h' \\
       prefix='%d@%h' \<br>alarm=5s \
        alarm=5s \
        noprogt=10s \
        runtime=1h
```
## **Appendix D** *Trigger Script*

<span id="page-68-0"></span>The *trigger=* option allows and external program or script to get control when errors occurs and/or when the no-progress time *noprogt=* option is used. Note, the noprogress trigger time *noprogtt= option can also be used. This allows you to monitor the no-progess time, then trigger the script at a different (higher) time value.*

Below is an example trigger script (thanks AIX team!). Observe the exit status which controls *dt*'s action when this script exits.

```
#!/usr/bin/ksh
# /x/eng/locals/powerpc-ibm-aix5.1/test/bin #
# We get called with these parameters \## dname op dsize offset position lba errno noprogtime #
# Where: #
# $1 dname = The device/file name. #
# $2 op = open/close/read/write/miscompare/noprog #
# $3 dsize = The device block size. #
# $4 offset = The current file offset. #
# $5 position = The failing offset within block. #
# $6 lba = The logical block address (relative for FS). #
# $7 errno = The error number on syscall errors. #
# $8 noprogtime = The no progress time #
# #
# Capture and display these parameters \#my_name="dt_io_timeout.ksh"
dev_name=$1
operation=$2
dev_bk_sz=$3
off_set=$4
pos=$5
log_blk=$6
err_num=$7
no_prog_time=$8
echo "$my_name *#*#*#*#*#*#*#*#*#*#*#*#*#*#*#*#*#*#*#*#*#*#*#"
echo "The device name is $dev name."
echo "The operation is $operation."
echo "The device block size is $dev bk sz."
echo "The offset, position and lba are $off set, $pos, $log blk."
echo "The errno is $err num."
echo "The no progress time is $no prog time."
echo "$my_name *#*#*#*#*#*#*#*#*#*#*#*#*#*#*#*#*#*#*#*#*#*#*#"
if [[ $operation = "noprog" ]]; then
# return code meanings
# CONTINUE = 0, TERMINATE = 1, SLEEP = 2, or ABORT = 3 #
       dt_io_timeout_rc=3
       echo "*#*#*#*#*#*#*#*#*#*#*#*#*#*#*#*#*#*#*#*#*#*#*#"
      echo "$my name: I/O has exceeded the limit."
       echo "*#*#*#*#*#*#*#*#*#*#*#*#*#*#*#*#*#*#*#*#*#*#*#"
      # Now run something useful to display information - like host info #
       echo "*#*#*#*#*#*#*#*#*#*#*#*#*#*#*#*#*#*#*#*#*#*#*#"
```
echo "\$my name: Running host info" echo "\*#\*#\*#\*#\*#\*#\*#\*#\*#\*#\*#\*#\*#\*#\*#\*#\*#\*#\*#\*#\*#\*#\*#" /x/eng/locals/powerpc-ibm-aix5.1/test/bin/host\_info else dt io timeout rc=0 fi echo "\*#\*#\*#\*#\*#\*#\*#\*#\*#\*#\*#\*#\*#\*#\*#\*#\*#\*#\*#\*#\*#\*#\*#" echo "The return code that \$my name is sending to dt is \$dt io timeout rc." echo "\*#\*#\*#\*#\*#\*#\*#\*#\*#\*#\*#\*#\*#\*#\*#\*#\*#\*#\*#\*#\*#\*#\*#" # Set the return code and exit #

exit \$dt io timeout rc